### **BAB V**

### **IMPLEMENTASI DAN PENGUJIAN SISTEM**

#### **1.1 IMPLEMENTASI SISTEM**

Setelah penulis melakukan tahap perancangan selanjutnya yang dilakukan adalah tahap implementasi. Implementasi yang dimaksud adalah proses menterjemahkan rancangan menjadi sebuah program aplikasi. Adapun hasil implementasinya adalah sebagai berikut :

#### **2.1.1 Implementasi Tampilan Output**

Implementasi tampilan *output* merupakan tampilan dari keluaran pada sistem informasi akademik pada SMK Negeri 3 Tanjung Jabung Barat yang telah dirancang. Berikut adalah tampilan output dari sistem yang telah dirancang :

1. Halaman Data Siswa

Halaman data siswa merupakan halaman yang digunakan admin untuk mengelola data siswa seperti menambah, mengedit dan menghapus data siswa Gambar 5.1 merupakan hasil implementasi dari rancangan pada gambar 4.45.

|  | SMK N 3 TANJUNG JABUNG BARAT                       |              | ≡                       | ≗<br><b>ADMIN</b>                |                                      |                         |                     |                |                       |              |                         |                         |                   |                  |                                 |                             |
|--|----------------------------------------------------|--------------|-------------------------|----------------------------------|--------------------------------------|-------------------------|---------------------|----------------|-----------------------|--------------|-------------------------|-------------------------|-------------------|------------------|---------------------------------|-----------------------------|
|  | <b>C</b> DASHBOARD                                 |              | Siswa                   |                                  |                                      |                         |                     |                |                       |              |                         |                         |                   |                  |                                 | $+$ Tambah                  |
|  | <b>CA</b> KELAS                                    |              |                         |                                  |                                      |                         |                     |                |                       |              |                         |                         |                   |                  |                                 |                             |
|  | <b>E</b> NILAI SISWA                               |              | Show                    | $10 \div$ entries                |                                      |                         |                     |                |                       |              |                         |                         |                   | Search:          |                                 |                             |
|  | <b>ENGUMUMAN</b>                                   |              | <b>No</b>               | ÷.<br>$\sim$<br>Nama             | <b>JK</b>                            | <b>Tempat</b><br>Lahir  | Tanggat<br>Lahir    | NIS            | Alamat<br>m.<br>Siswa | m.<br>Agama  | <b>ALL</b><br>Nama Ayah | m.<br>Nama Ibu          | Pekerjaan<br>Ayah | Pekerjaan<br>Ibu | Asal<br>A4<br>Sekolah           | Aksi                        |
|  | <b>E</b> MASTER DATA                               | $\leftarrow$ |                         | AFLIN MARTA<br>DWI ARNI          | p.                                   | Dusun Mude              | 08-Apr-<br>2005     | 5844311        | Dusun Mudo            | KRISTEN      | Dwi siswanu             | Dwi asih                | PETANI            | <b>IRT</b>       | SMP <sub>1</sub><br>MERLUNG     | 区道                          |
|  | <b>B</b> LAPORAN<br>$\epsilon$<br><b>CO</b> LOGOUT |              | $\overline{2}$          | JOSEPTILAOLI I                   |                                      | <b>RANTAU</b><br>KASIIH | $19$ -Nov-<br>2005  | 51471689       | PTBUKIT<br>KAUSAR     | KRISTEN      | <b>DARMADI</b>          | MERRY ADAM              | KARYAWAN          | IRT              | SMP 7 RANTAU<br><b>BENAR</b>    | 区面                          |
|  |                                                    |              | $\overline{\mathbf{a}}$ | NARDI HAREFA 1                   |                                      | MERLUNG                 | $20-0ct$<br>2005    | 51967171       | MERLUNG               | KRISTEN      | IMRON                   | <b>FITRI</b>            | PETANI            | <b>IRT</b>       | SMP 6<br>MERLUNG                | 区道                          |
|  |                                                    |              | $\boldsymbol{A}$        | SUDARMO                          |                                      | LUBUK TERAP             | 07-Nov-<br>2005     | 53349802       | LUBUK TERAP           | <b>ISLAM</b> | AHMMAD                  | NURYANTI                | PETANI            | IRT.             | SMP <sub>1</sub><br>MERLUNG     | 区域                          |
|  |                                                    |              | 5                       | RAFIO<br>KHOIRUDDIN              |                                      | Karanganyar             | 16-Nov-<br>2005     | 54470097       | Karanganyar           | KRISTEN      | johan jonter<br>sinaga  | tami                    | PETANI            | <b>IRT</b>       | SMP <sub>1</sub><br>Karanganyar | 区窗                          |
|  |                                                    |              | 6                       | RENDI<br><b>WIRANTO</b>          |                                      | Tulang bawang           | 28-Apr-<br>2005     | 55669258       | Tulang bawang         | ISLAM        | ahmad zuhda             | surani                  | PETANI            | <b>IRT</b>       | MAN 3 Tulang<br>bawang          | 房價                          |
|  |                                                    |              |                         |                                  | MUHAMMAD<br><b>IKBAL</b><br>NUROHMAN |                         | MERLUNG             | 05-Feb<br>2005 | 56267876              | MERLUNG      | <b>ISLAM</b>            | AHMADGUNTUR             | <b>MUSTIKA</b>    | PETANI           | IRT.                            | SMP <sub>1</sub><br>MERLUNG |
|  |                                                    |              | $\overline{u}$          | NOPI DENIS<br>TRIAND             | L.                                   | TANJUNG<br><b>TAYAS</b> | $12$ -May-<br>2005  | 56640695       | TANJUNG<br>BANANAK    | <b>ISLAM</b> | <b>SUYANTO</b>          | SUMIAT                  | PETANI            | IRT              | SMP 6<br>MERLUNG                | ■■                          |
|  |                                                    |              | $\circ$                 | <b>GUSTI TUNAS</b><br>PUTRA GULO |                                      | PATI                    | $17 - Dec-$<br>2005 | 56921456       | SP <sub>5</sub>       | KRISTEN      | <b>TOLOZATOMITUS</b>    | RINI<br><b>SETVAWAT</b> | PETANI            | <b>IRT</b>       | SMP <sub>1</sub><br>MERLUNG     | 区面                          |

**Gambar 5.1 Halaman Data Siswa**

2. Halaman Data Kelas

Halaman data kelas merupakan halaman yang digunakan oleh admin untuk mengelola data kelas seperti menambah, mengubah dan menghapus Kelas. Gambar 5.2 merupakan hasil implementasi dari rancangan pada gambar 4.46.

| SMKN 3 TANJUNG JABUNG BA         |                              | Ξ                       | $A$ DMIN                          |              |                         |                |                |              |                          |                        |  |
|----------------------------------|------------------------------|-------------------------|-----------------------------------|--------------|-------------------------|----------------|----------------|--------------|--------------------------|------------------------|--|
| <b>Co</b> Dashboard<br>A Kelas   |                              | Kelas                   |                                   |              |                         |                |                |              |                          | Tambah                 |  |
| Nilai Siswa                      |                              |                         | Show 10 $\phi$ entries<br>Search: |              |                         |                |                |              |                          |                        |  |
| $\blacktriangleright$ Pengumuman |                              | <b>No</b><br>$\bullet$  | Tahun Ajaran Kelas                |              | $\sim$ Wali Kelas       | $\sim$ Jurusan | <b>Lokal</b>   | $\sim$ Siswa | $\sim$ Guru              | Aksi                   |  |
| Master Data                      | $\left\langle \right\rangle$ | $\mathbf{1}$            | 2022/2023                         | X            | Arif Akhmarzan          | X TKRO 1       | $\mathbf{1}$   | Siswa 428    | Guru Alla                | 図目                     |  |
| <b>B</b> Laporan                 | $\epsilon$                   | $\overline{2}$          | 2022/2023                         | X            | Arif Budiman            | X TKRO 1       | $\overline{2}$ | Siswa 424    | Guru 45                  | 図目                     |  |
| G Logout                         |                              | $\overline{\mathbf{3}}$ | 2022/2023                         | XI           | <b>Bambang Rismanto</b> | X TKRO 1       | $\mathbf{1}$   | Siswa 421    | Guru 45                  | 図目                     |  |
|                                  |                              | $\Delta$                | 2022/2023                         | XI           | Devi Hariani            | X TKRO 1       | $\overline{2}$ | Siswa 424    | Guru 45                  | 図目                     |  |
|                                  |                              | 5                       | 2022/2023                         | XII          | Dona Helva Susanti      | X TKRO 1       | 1              | Siswa 424    | Guru 45                  | 図書                     |  |
|                                  |                              | 6                       | 2022/2023                         | XII          | Erni Jusnita            | X TKRO 1       | $\overline{2}$ | Siswa 424    | Guru 424                 | 図書                     |  |
|                                  |                              | $\overline{7}$          | 2022/2023                         | $\mathsf{X}$ | Esi Susanti             | <b>XIOTKP</b>  |                | Siswa Ma     | Guru 45                  | 図盲                     |  |
|                                  |                              | 8                       | 2022/2023                         | x            | Hairani Partika Hn      | <b>XLOTKP</b>  | $\overline{2}$ | Siswa 421    | $Gun(\frac{1}{2\alpha})$ | 図面                     |  |
|                                  |                              | $\mathbf{Q}$            | 2022/2023                         | XI           | Haki Matuliah           | <b>XIOTKP</b>  |                | Siswa 428    | $Guru$ 423               | 図言                     |  |
|                                  |                              | 10 <sup>°</sup>         | 2022/2023                         | XI           | Nur'aini                | <b>XIOTKP</b>  | $\overline{2}$ | Siswa 191    | Guru Ab                  | 図目                     |  |
|                                  |                              |                         | Showing 1 to 10 of 12 entries     |              |                         |                |                |              | Previous                 | Next<br>$\overline{2}$ |  |

**Gambar 5.2 Halaman Data Kelas**

3. Halaman Data Administrator

Halaman data administrator merupakan halaman yang digunakan oleh admin untuk mengubah dan menghapus data administrator. Gambar 5.3 merupakan hasil implementasi dari rancangan pada gambar 4.47

| SMKN 3 TANJUNG JABUNG BA                    | Ξ<br>$M$ ADMIN               |                            |                 |                |                    |                 |        |
|---------------------------------------------|------------------------------|----------------------------|-----------------|----------------|--------------------|-----------------|--------|
| <b><i>B</i></b> Dashboard                   | Admin                        |                            |                 |                |                    |                 |        |
| $\bigcirc$ Kelas<br>Nilai Siswa             | Admin                        |                            |                 |                |                    |                 | Tambah |
| Pengumuman<br>Master Data<br>$\langle$      | Show 10 $\triangleq$ entries |                            |                 |                | Search:            |                 |        |
| $\bigoplus$ Laporan<br>$\blacktriangleleft$ | $\blacklozenge$<br>No        | Nama<br>$\rightsquigarrow$ | <b>Username</b> | $\sim$ Level   | $\rightsquigarrow$ | Aksi            |        |
| G Logout                                    | 1                            | Admin3                     | admin           | Admin          |                    | 図目              |        |
|                                             | $\overline{2}$               | Kepala Sekolah             | kepsek          | Kepala Sekolah |                    | 図目              |        |
|                                             | Showing 1 to 2 of 2 entries  |                            |                 |                |                    | Previous 1 Next |        |
|                                             |                              |                            |                 |                |                    |                 |        |

**Gambar 5.3 Halaman Data Administrator**

4. Halaman Data Tahun Ajaran

Halaman data ajaran merupakan halaman yang digunakan oleh admin untuk mengubah dan menghapus data tahun ajaran. Gambar 5.4 merupakan hasil implementasi dari rancangan pada gambar 4.48.

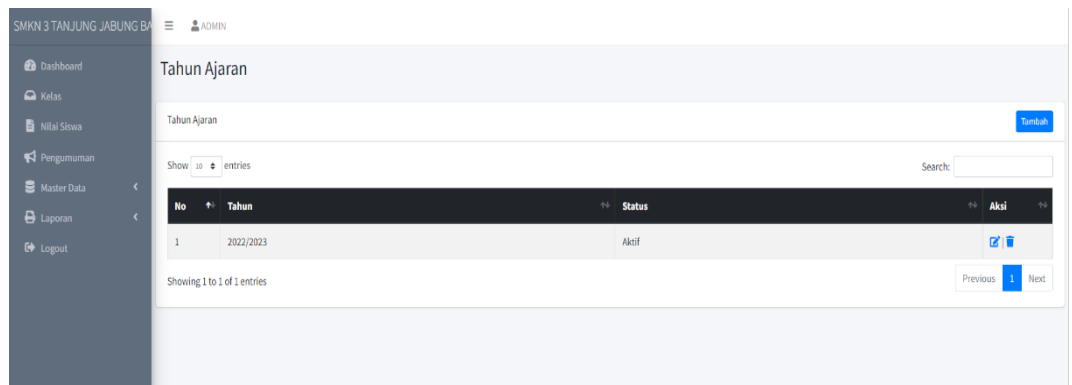

### **Gambar 5.4 Halaman Data Tahun Ajaran**

5. Halaman Data Guru

Halaman data guru merupakan halaman yang digunakan oleh admin untuk mengubah dan menghapus data guru. Gambar 5.5 merupakan hasil implementasi dari rancangan pada gambar 4.49.

| SMK N 3 TANJUNG JABUNG BARAT | $\equiv$                     | $A$ ADMIN      |                                  |                                 |                         |                          |                                               |                  |                                    |              |                         |                                            |                                 |
|------------------------------|------------------------------|----------------|----------------------------------|---------------------------------|-------------------------|--------------------------|-----------------------------------------------|------------------|------------------------------------|--------------|-------------------------|--------------------------------------------|---------------------------------|
| <b>20</b> DASHBOARD          |                              | Guru           |                                  |                                 |                         |                          |                                               |                  |                                    |              |                         |                                            | $+$ Tambah                      |
| <b>EXELAS</b>                |                              |                |                                  |                                 |                         |                          |                                               |                  |                                    |              |                         |                                            |                                 |
| <b>NILAI SISWA</b><br>B)     |                              | Show<br>10     | $e$ entries                      |                                 |                         |                          |                                               |                  |                                    |              | Search:                 |                                            |                                 |
| <b>E</b> PENGUMUMAN          |                              | <b>No</b>      | Nama                             | Tempat, Tanggal<br>Labir        | <b>Jenis</b><br>Kelamin | <b>ALL</b><br><b>NIP</b> | <b>NUPTK</b>                                  | Pangkat/Golongan | $\sim$<br>Pendidikan Terakhir      | Agama        | No Telp                 | $\Delta E$<br>Username                     | Aksi                            |
| <b>MASTER DATA</b>           | $\left\langle \right\rangle$ | $\mathbf{I}$   | ALIPUDDIN, S.Pd                  | Lolo Gedang, 19-Aug-<br>1968    |                         | 1002                     | 19680819 199512 8151746649200013 PEMBINA N/A  |                  | 51/ Pendidikan Dunia Usaha         | <b>ISLAM</b> | 81364005791 alipuddin   |                                            | 区目                              |
| ₿<br><b>LAPORAN</b>          | $\left\langle \right\rangle$ | $\overline{2}$ | Dra, NUR'AINI                    | Batu Sangkar, 04-Apr- P<br>1968 |                         | 2.002                    | 19680404 199702 0450736638200013 PEMBINA M/A  |                  | S1/Pdd.Kewarganegaraa              | <b>ISLAM</b> | 81374187822 nuraini     |                                            | 房間                              |
| <b>C</b> OGOUT               |                              | $\mathbf{a}$   | INDRA, S.Pd                      | Padang, 08-Aug-1974   L         |                         | 1001                     | 19740808 200904 7140752654200060 PENATA III/C |                  | 51/Pdd. Teknik Elektronika         | <b>ISLAM</b> | 85368571060 indra, s.pd |                                            | 図順                              |
|                              |                              | $\mathbf{A}$   | <b>ERIVANTO SAPUTRA</b><br>S.Pd. | Cimpago, 28-Jan-1975 L          |                         | 1 001                    | 19750128 200904 8460753654110020 PENATA III/C |                  | S1/Pdd. Teknik Mesin               | <b>ISLAM</b> | 8126863122              | erivanto                                   | 区值                              |
|                              |                              | <sub>S</sub>   | MUHAMMAD JUFRI<br>BASYAR, S.P.   | Padang, 20-Oct-1975 L           |                         | 1 003                    | 19751020 200904 3352753656200010 PENATA III/C |                  | S1/Pdd. Teknik Elektronika         | <b>ISLAM</b> |                         | 85267005412 muhammad jufri<br>basyar, s.p. | 区目                              |
|                              |                              | ×.             | <b>YUYUN SULAIKA.</b><br>S.Kom   | Madiun, 05-Sep-1982 P           |                         | 2006                     | 19820905 200904 3237760662300090 PENATA III/C |                  | \$1/Komputer                       | <b>ISLAM</b> |                         | 81279755062 yuyun sulaika, s.kom           | 図書                              |
|                              |                              | $\overline{2}$ | YUNITA SARI, S.Pd                | Tanjung Jabung, 25-<br>Dec-1982 | $\mathsf{P}$            | 2007                     | 19821225 200904 6557760661300060 PENATA III/C |                  | S1/Pdd. Teknik Elektronika         | <b>ISLAM</b> |                         | 85210001450 yunita sari, s.pd              | 区目                              |
|                              |                              | $\mathbf{A}$   | WIDIA PRIMA SARL<br>S.Pd         | Padang, 08-Nov-1985 P           |                         | 2011                     | 19851108 201001 4440763664300070 PENATA III/C |                  | S1/Pdd. matematika                 | <b>ISLAM</b> | 85278124682 widia       |                                            | 区目                              |
|                              |                              | $\alpha$       | SUPARMAN, S.Pd                   | Bukit Lima, 20-Jul-<br>1980     |                         | 1013                     | 19800720 201001 9052758661200010 PENATA III/C |                  | S1/Pdd. Teknik<br>Mesin/Otomotif   | <b>ISLAM</b> | 8527961742              | suparman                                   | 区目                              |
|                              |                              | 10             | <b>MAKTUGA ASPINA.</b><br>5.Pd   | Palembang, 13-Nov-<br>1977      | P                       | 19721113 201001<br>2009  | 5445750654300000 PENATAMUDA TK 1              | III/B            | S1/Pdd. Bhs dan Sastra<br>Indonesi | <b>ISLAM</b> | 81279752480 maktuga     |                                            | 区目                              |
|                              |                              |                | Showing 1 to 10 of 26 entries    |                                 |                         |                          |                                               |                  |                                    |              | Previous                | $\overline{2}$                             | $\overline{\mathbf{3}}$<br>Next |

**Gambar 5.5 Halaman Data Guru**

6. Halaman Data Jurusan

Halaman data Jurusan merupakan halaman yang digunakan oleh admin untuk mengubah dan menghapus data jurusan. Gambar 5.6 merupakan hasil implementasi dari rancangan pada gambar 4.50.

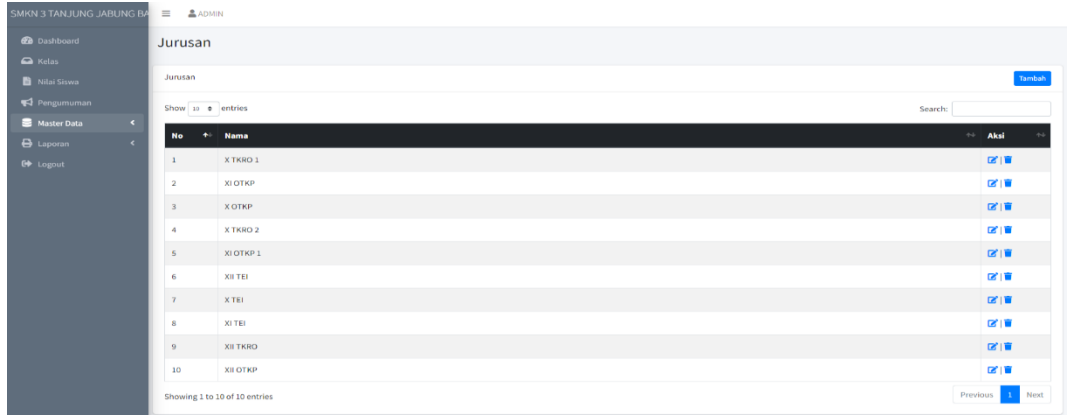

### **Gambar 5.6 Halaman Data Jurusan**

7. Halaman Data Mata Pelajaran

Halaman data Mata Pelajaran merupakan halaman yang digunakan oleh admin untuk mengubah dan menghapus data Mata Pelajaran. Gambar 5.7 merupakan hasil implementasi dari rancangan pada gambar 4.51.

| SMKN 3 TANJUNG JABUNG BA                                  | $\equiv$<br><b>ADMIN</b> |                                   |                |                 |                              |
|-----------------------------------------------------------|--------------------------|-----------------------------------|----------------|-----------------|------------------------------|
| <b>20</b> Dashboard<br>$\blacksquare$ Kelas               | Mata Pelajaran           |                                   |                |                 |                              |
| Nilai Siswa                                               | Mata Pelajaran           |                                   |                |                 | Tambah                       |
| Pengumuman                                                | Show 10 0 entries        |                                   |                |                 | Search:                      |
| Master Data<br>$\langle$<br><b>B</b> Laporan<br>$\langle$ | $\bullet$<br><b>No</b>   | $\rightsquigarrow$<br><b>Nama</b> | Jurusan        | $\sim$ Kelompok | $\mathbb{N}^{\perp}$<br>Aksi |
| C+ Logout                                                 |                          | Biologi                           | XI OTKP        |                 | 図盲                           |
|                                                           | $\overline{2}$           | P. Agama                          | <b>XI OTKP</b> |                 | 図盲                           |
|                                                           | $\overline{\mathbf{3}}$  | PPKn                              | <b>XI OTKP</b> |                 | 図盲                           |
|                                                           | $\overline{A}$           | Matematika (Peminatan)            | <b>XI OTKP</b> |                 | 図目                           |
|                                                           | $\overline{\mathbf{S}}$  | Lintas Minat (Sosiologi)          | <b>XI OTKP</b> |                 | 図盲                           |
|                                                           | 6                        | Seni Budaya                       | XI OTKP        |                 | 図盲                           |
|                                                           | $\overline{z}$           | Matematika (Umum)                 | <b>XI OTKP</b> |                 | 図目                           |
|                                                           | $\bf{8}$                 | Bahasa Indonesia                  | <b>XI OTKP</b> |                 | 図盲                           |
|                                                           | $\overline{9}$           | Prakarya dan Kewirausahaan        | XI OTKP        |                 | 図目                           |
|                                                           | 10                       | Bahasa Inggris                    | XI OTKP        |                 | 図目                           |
|                                                           |                          | Showing 1 to 10 of 28 entries     |                |                 | Next<br>Previous<br>123      |

**Gambar 5.7 Halaman Data Mata Pelajaran**

8. Halaman Melihat Nilai

Halaman melihat nilai merupakan halaman yang digunakan oleh siswa untuk melihat nilai berdasarkan semester yang dipilih. Gambar 5.8 merupakan hasil implementasi dari rancangan pada gambar 4.52.

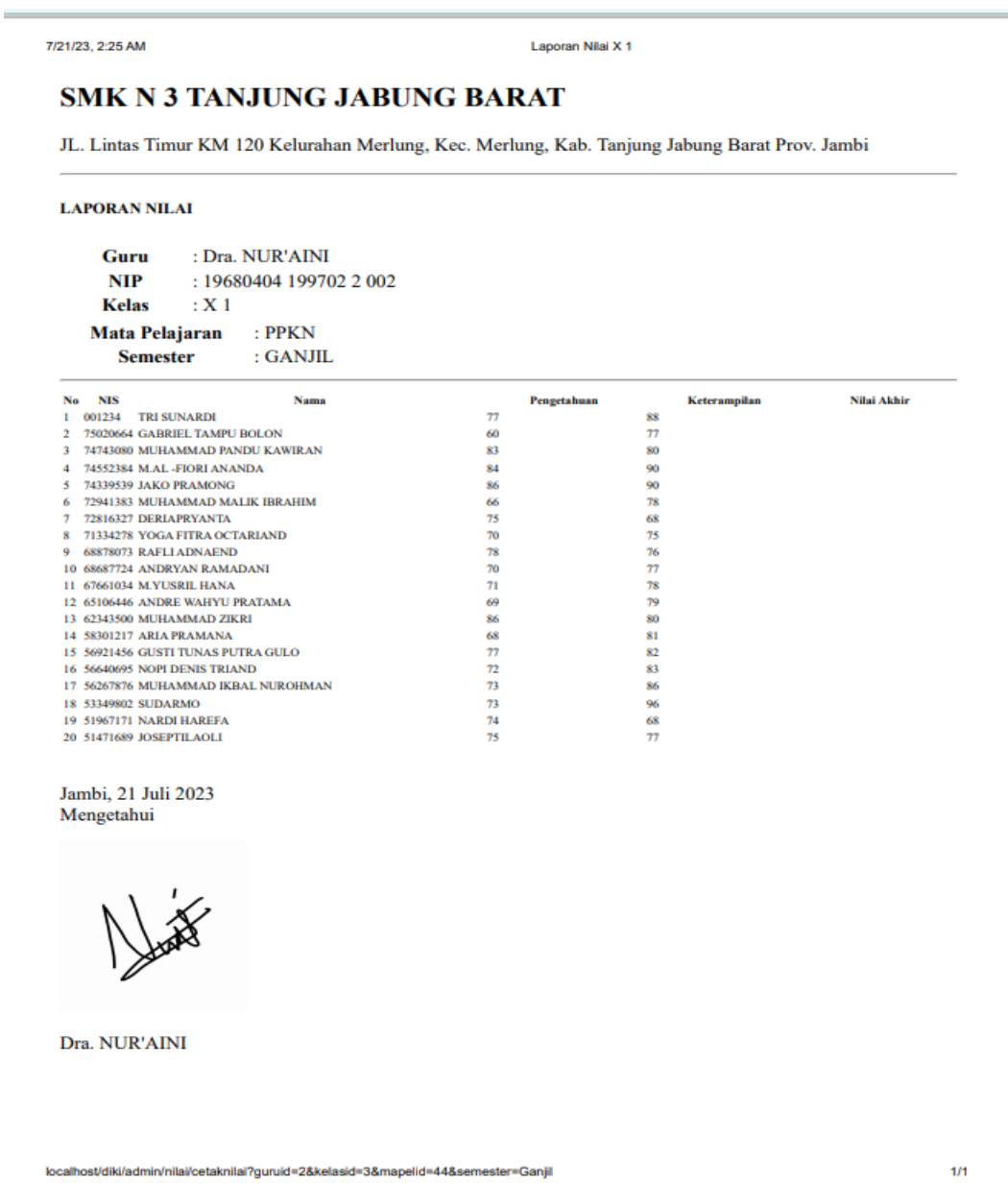

**Gambar 5.8 Halaman Melihat Nilai**

#### 9. Halaman Raport Siswa

Halaman raport siswa merupakan halaman yang digunakan oleh siswa untuk melihat raport semester yang dipilih. Gambar 5.9 merupakan hasil implementasi dari rancangan pada gambar 4.52.

### **SMK N 3 TANJUNG JABUNG BARAT**

JL. Lintas Timur KM 120 Kelurahan Merlung, Kec. Merlung, Kab. Tanjung Jabung Barat Prov. Jambi

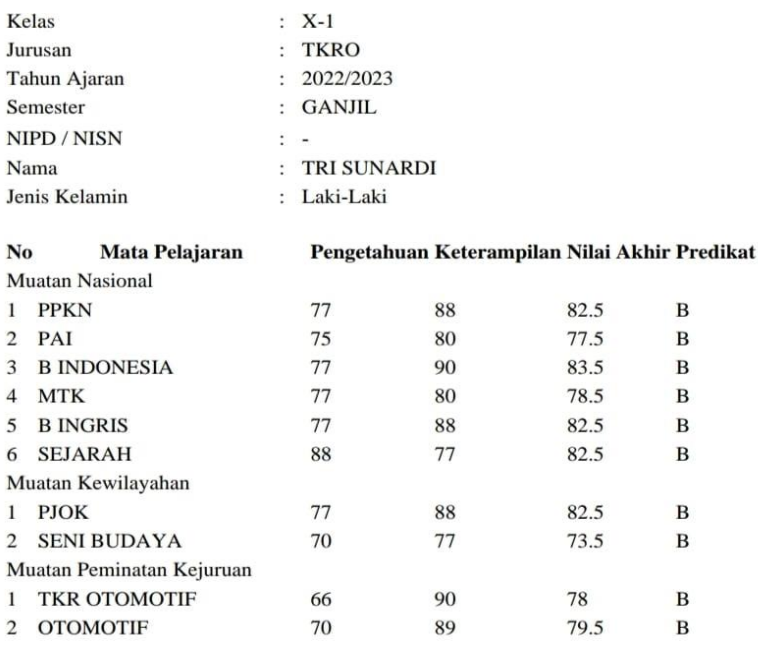

Merlung, 14 Juli 2023 Walikelas

Dra. NUR'AINI

# **Gambar 5.9 Halaman Raport Siswa**

#### **2.1.2 Implementasi Tampilan Input**

Tampilan input merupakan suatu cara masukan data, dimana akan dibutuhkan dalam proses penghasilan laporan (*output*). Adapun bentuk tampilan input tersebut adalah sebagai berikut :

1. Form login

Halaman login ditujukan untuk siswa, guru dan admin yang akan mengakses halaman menu masing-masing. Gambar 5.11 merupakan hasil implementasi dari rancangan pada gambar 4.53.

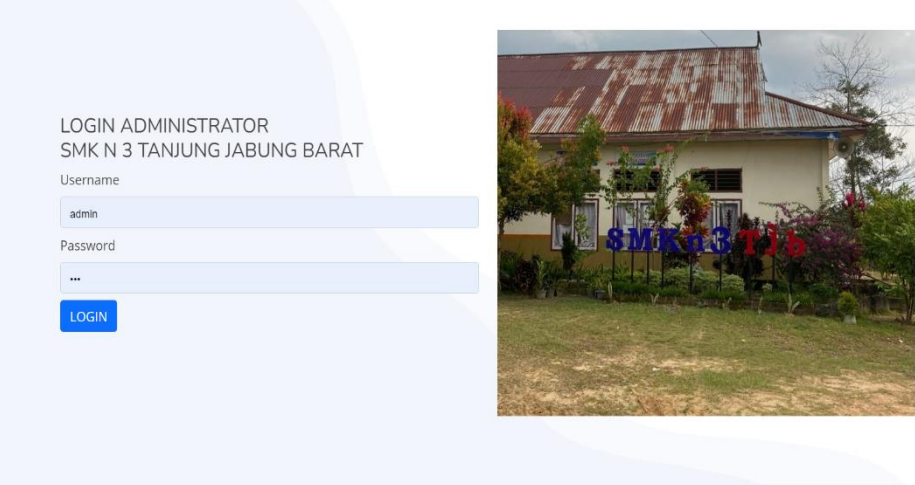

#### SMK N 3 TANJUNG JABUNG BARAT

**Gambar 5.11 Form Login Admin**

2. Form Data Siswa

Tampilan form data siswa merupakan tampilan form yang digunakan untuk menambah data siswa. Gambar 5.12 merupakan hasil implementasi dari rancangan pada gambar 4.54.

| SMK N 3 TANJUNG JABUNG BARAT       |                              | Tambah Siswa         |                      |              |                       | ← Kembali    |
|------------------------------------|------------------------------|----------------------|----------------------|--------------|-----------------------|--------------|
| <b>2</b> DASHBOARD                 |                              | <b>NIS</b>           |                      |              | Nama Ayah             |              |
| A KELAS                            |                              | <b>NISN</b>          |                      |              | Nama Ayah             |              |
| <b>E</b> NILAI SISWA               |                              | Nama                 |                      |              | Nama Ibu              |              |
| PENGUMUMAN                         |                              | Nama                 |                      |              | Nama Ibu              |              |
| <b>MASTER DATA</b>                 | $\left\langle \right\rangle$ | <b>Tempat Lahir</b>  | <b>Tanggal Lahir</b> |              | Pekerjaan Ayah        |              |
| <b>B</b> LAPORAN                   | $\left\langle \right\rangle$ | <b>Tempat Lahir</b>  | mm/dd/yyyy           | $\Box$       | Pekerjaan Ayah        |              |
| <b>E</b> LOGOUT                    |                              | <b>Jenis Kelamin</b> |                      |              | Pekerjaan Ibu         |              |
|                                    |                              | Pilih Jenis Kelamin  |                      | $\checkmark$ | Pekerjaan Ibu         |              |
|                                    |                              | <b>No Induk</b>      |                      |              | <b>Asal Sekolah</b>   |              |
|                                    |                              | No. Induk            |                      |              | admin                 |              |
|                                    |                              | Alamat               |                      |              | <b>Jurusan Di SMK</b> |              |
|                                    |                              | No. Induk            |                      |              | TEI                   | $\checkmark$ |
|                                    |                              | Agama                |                      |              | <b>Password</b>       |              |
|                                    |                              | Pilih Agama          |                      | $\checkmark$ | $\cdots$              |              |
| localhost/diki/admin/siswa/create# |                              |                      |                      |              |                       |              |

**Gambar 5.12 Form Data Siswa**

3. Form data Kelas

Tampilan form data kelas merupakan tampilan form yang digunakan untuk menambah data-data kelas. Gambar 5.13 merupakan hasil implementasi dari rancangan pada gambar 4.55.

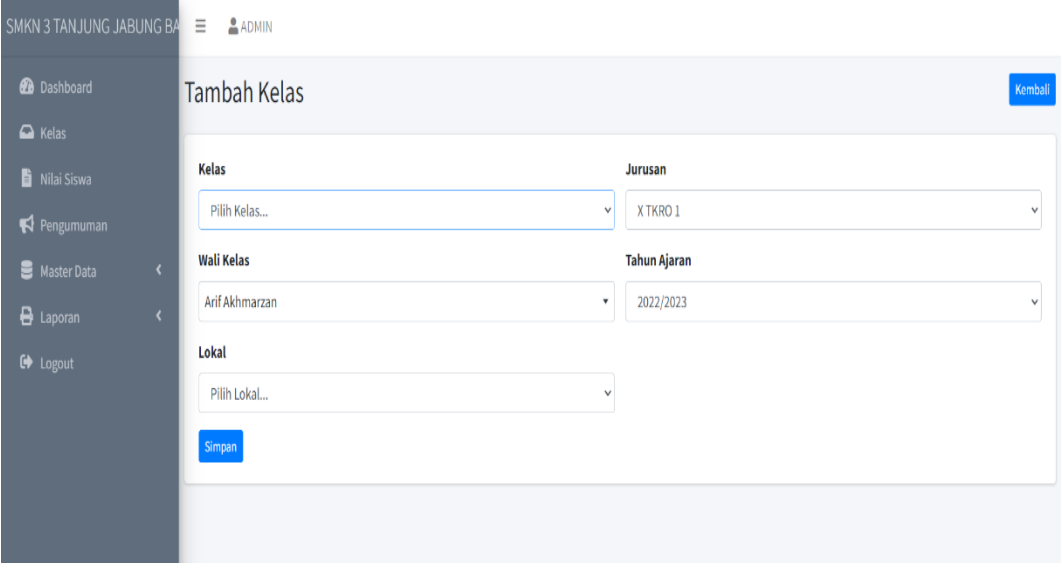

**Gambar 5.13 Form Data Kelas**

#### 4. Form Data Guru

Tampilan form data guru merupakan tampilan form yang digunakan untuk menambah data guru. Gambar 5.14 merupakan hasil implementasi dari rancangan pada gambar 4.56.

|                               | Tambah Guru                                 |                      |        |                            | ← Kembali    |
|-------------------------------|---------------------------------------------|----------------------|--------|----------------------------|--------------|
| SMK N 3 TANJUNG JABUNG BARAT  |                                             |                      |        |                            |              |
| <b>2</b> DASHBOARD            | Nama                                        |                      |        | <b>Pendidikan Terakhir</b> |              |
| <b>EXELAS</b>                 | Nama                                        |                      |        | Pendidikan Terakhir        |              |
| NILAI SISWA                   | <b>NIP</b>                                  |                      |        | Agama                      |              |
| PENGUMUMAN                    | <b>NIP</b>                                  |                      |        | Pilih Agama                | $\checkmark$ |
| <b>MASTER DATA</b><br>$\prec$ | <b>Jenis Kelamin</b>                        |                      |        | Alamat                     |              |
| <b>B</b> LAPORAN              | Pilih Jenis Kelamin<br>$\blacktriangleleft$ |                      |        | Alamat                     |              |
| <b>C</b> LOGOUT               | <b>Tempat Lahir</b>                         | <b>Tanggal Lahir</b> |        | Jabatan                    |              |
|                               | <b>Tempat Lahir</b>                         | mm/dd/yyyy           | $\Box$ | Pilih Jabatan              | $\checkmark$ |
|                               | <b>NUPTK</b>                                |                      |        | No Hp                      |              |
|                               | <b>NUPTK</b>                                |                      |        | No. HP                     |              |
|                               | <b>Pangkat Golongan</b>                     |                      |        | <b>Username</b>            |              |
|                               | Pangkat Golongan                            |                      |        | admin                      |              |
|                               | <b>TMT Tahun</b>                            | <b>TMT Bulan</b>     |        | Password                   |              |
|                               | <b>TMT Tahun</b>                            | <b>TMT Bulan</b>     |        | $\bullet\bullet\bullet$    |              |
|                               |                                             |                      |        |                            |              |

**Gambar 5.14 Form Data Guru**

5. Form Data Tahun Ajaran

Tampilan form data tahun ajaran merupakan tampilan form yang digunakan untuk menambah data-data tahun ajaran. Gambar 5.15 merupakan hasil implementasi dari rancangan pada gambar 4.57.

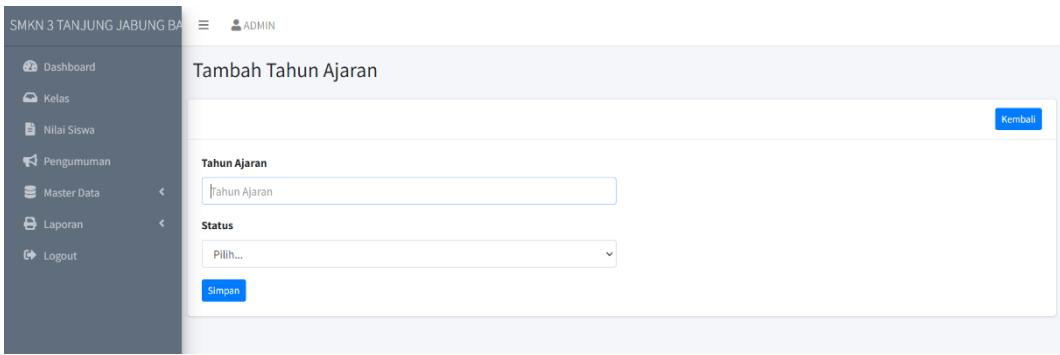

**Gambar 5.15 Form Data Tahun Ajaran**

6. Form Data Admin

Tampilan form data admin merupakan tampilan form yang digunakan untuk menambah data-data admin. Gambar 5.16 merupakan hasil implementasi dari rancangan pada gambar 4.58.

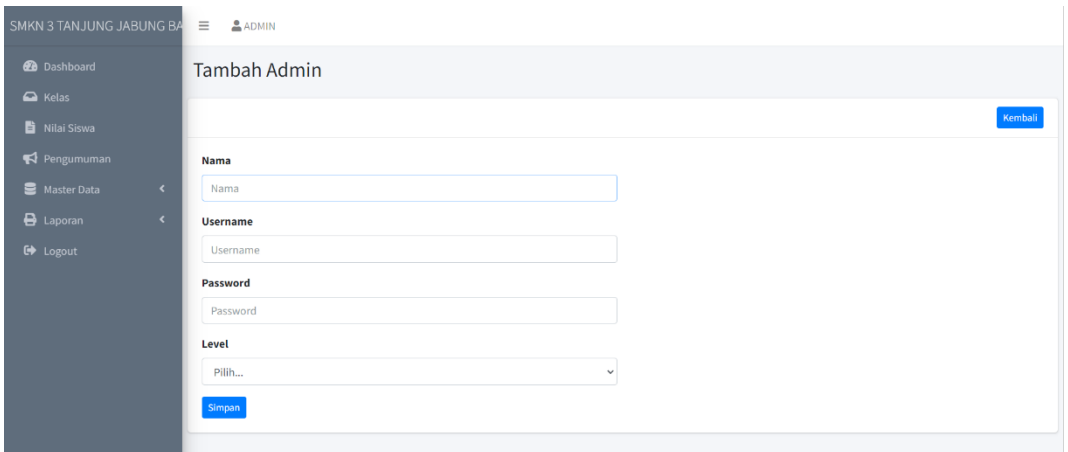

**Gambar 5.16 Form Data Admin**

7. Form Data Mata Pelajaran

Tampilan form data mata pelajaran merupakan tampilan form yang digunakan untuk menambah data-data mata pelajaran. Gambar 5.17 merupakan hasil implementasi dari rancangan pada gambar 4.59.

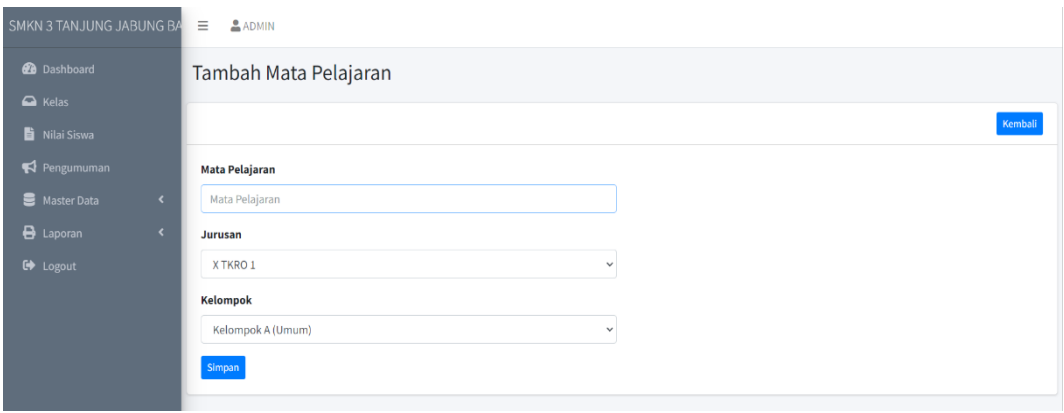

**Gambar 5.17 Form Data Mata Pelajaran**

8. Form Data Jurusan

Tampilan form data jurusan merupakan tampilan form yang digunakan untuk menambah data-data jurusan. Gambar 5.18 merupakan hasil implementasi dari rancangan pada gambar 4.60.

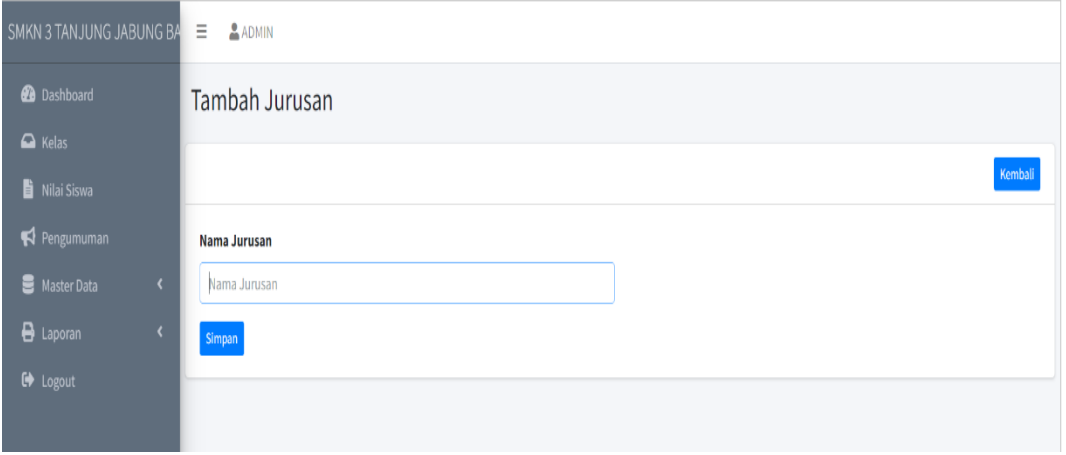

### **Gambar 5.18 Form Data Jurusan**

9. Form Data Nilai

Tampilan form data nilai merupakan tampilan form yang digunakan guru untuk menambah atau mengubah nilai. Gambar 5.19 merupakan hasil implementasi dari rancangan pada gambar 4.61.

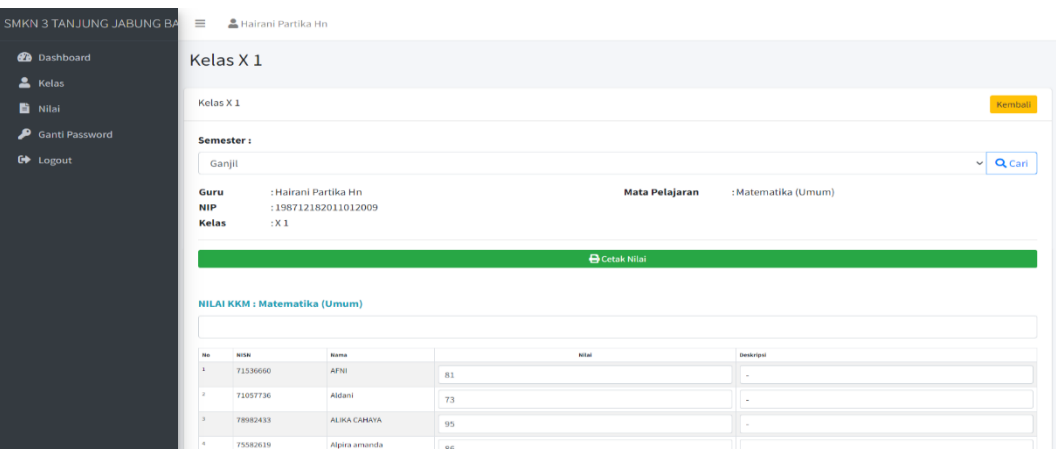

**Gambar 5.19 Form Data Nilai**

### **2.1.3 Implementasi tampilan android**

Rancangan rancangan tampilan amdroid dari sistem yang akan dibangun adalah sebagai berikut:

1. Rancangan Halaman *Login*

Berikut adalah rancangan dari halaman *login*. Gambar 5.20 merupakan hasil implementasi dari rancangan pada gambar 4.67 :

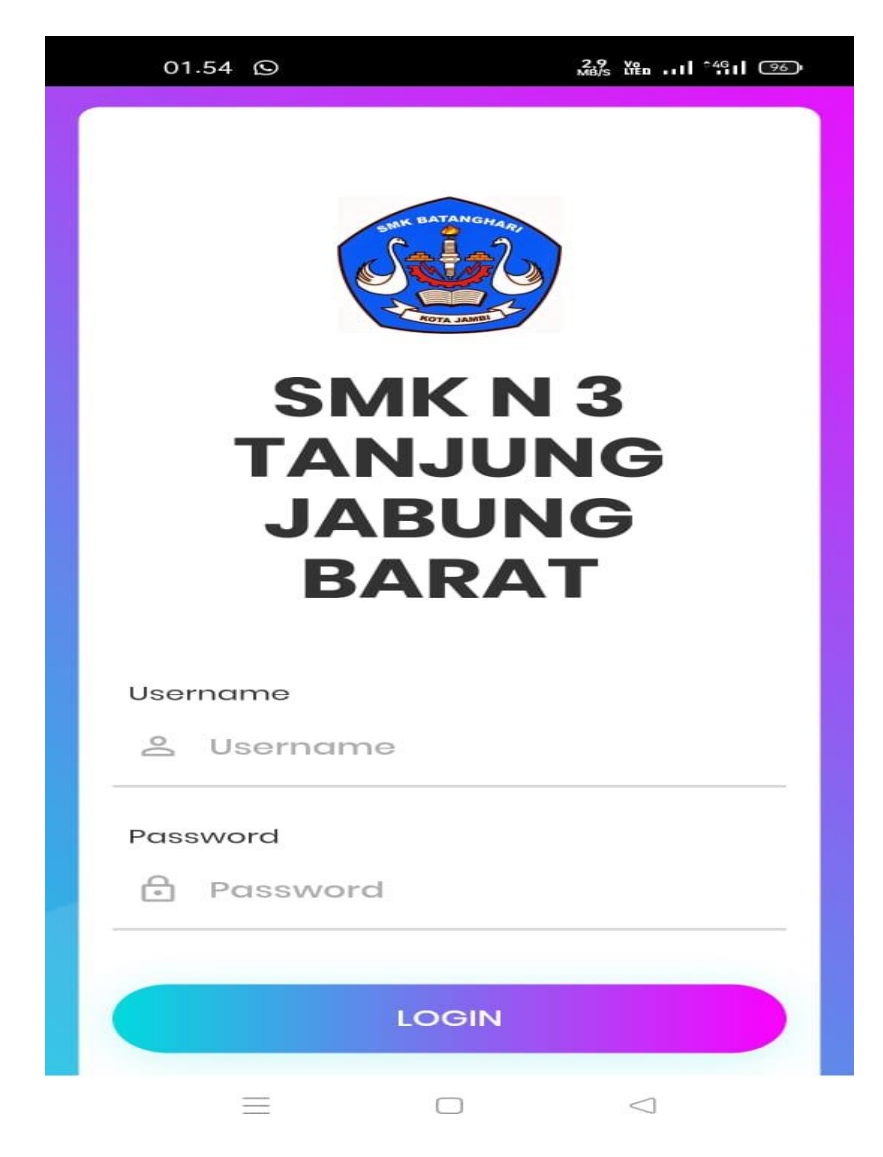

**Gambar 5.20 Rancangan Halaman Login** 

2. Rancangan Halaman dashboard siswa

Berikut adalah rancangan dari halaman dashboard siswa. Gambar 5.21 merupakan hasil implementasi dari rancangan pada gambar 4.68 :

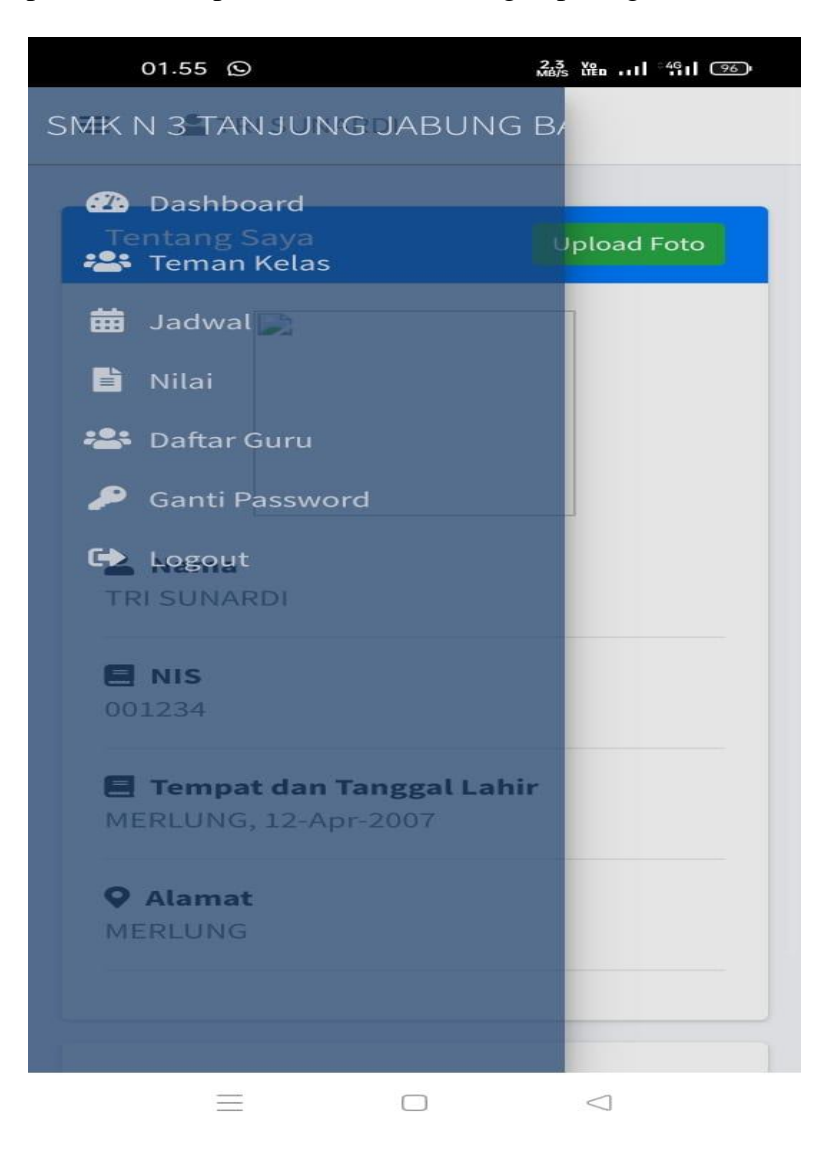

**Gambar 5.21 Rancangan Halaman Dashboard Siswa**

3. Rancangan Halaman jadwal siswa

Berikut adalah rancangan dari halaman dashboard siswa. Gambar 5.22 merupakan hasil implementasi dari rancangan pada gambar 4.69 :

| 01.56 $\odot$        | 13 Yen  1 491 (96)          |
|----------------------|-----------------------------|
| =                    | TRI SUNARDI                 |
|                      |                             |
| <b>Kelas</b>         | Lokal                       |
| x                    | $\mathbf{1}$                |
|                      |                             |
| Hari                 | : Senin                     |
| Guru                 | : Dra. NUR'AINI             |
| Mata Pelajaran: PPKN |                             |
| Jam                  | $:08:00 - 09:30$            |
| Hari                 | : Senin                     |
| Guru                 | : WIDIA PRIMA SARI, S.Pd    |
| Mata Pelajaran: MTK  |                             |
| Jam                  | $:09:30 - 11:15$            |
| Hari                 | : Senin                     |
| Guru                 | : MAKTUGA ASPINA, S.Pd      |
|                      | Mata Pelajaran: B INDONESIA |
| Jam                  | $: 11:30 - 13:00$           |
|                      | ◁                           |

**Gambar 5.22 Rancangan Halaman jadwal siswa**

4. Rancangan Halaman nilai siswa

Berikut adalah rancangan dari halaman dashboard siswa. Gambar 5.23 merupakan hasil implementasi dari rancangan pada gambar 4.70 :

|                | <b>Kelas: Lokal</b>   |             | Semester            |
|----------------|-----------------------|-------------|---------------------|
| X:1            |                       |             | Ganjil              |
| X:1            |                       |             | Genap               |
| No             | <b>Mata Pelajaran</b> | Pengetahuan | <b>Keterampilan</b> |
|                |                       |             |                     |
| $\mathbf{1}$   | PPKN                  | 77          | 88                  |
|                |                       |             |                     |
| $\overline{2}$ | PAI                   | 75          | 80                  |
| 3              | <b>BINDONESIA</b>     | 77          | 90                  |
| $\overline{a}$ | MTK                   | 77          | 80                  |
| 5              | <b>BINGRIS</b>        | 77          | 88                  |
| 6              | SEJARAH               | 88          | 77                  |
| $\overline{7}$ | <b>PJOK</b>           | 77          | 88                  |
| 8              | <b>SENI BUDAYA</b>    | 70          | 77                  |
| 9              | <b>TKR OTOMOTIF</b>   | 66          | 90                  |

**Gambar 5.23 Rancangan Halaman Nilai Siswa**

5. Rancangan Halaman pengumuman siswa

Berikut adalah rancangan dari halaman dashboard siswa. Gambar 5.24 merupakan hasil implementasi dari rancangan pada gambar 4.71 :

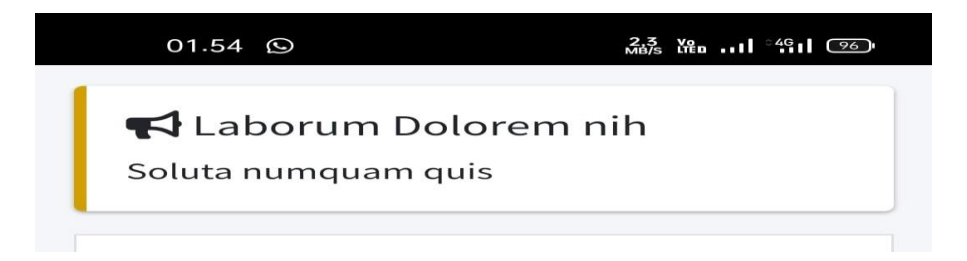

**Gambar 5.24 Rancangan Halaman Pengumuman** 

6. Rancangan Halaman Dashboard Guru

Berikut adalah rancangan dari halaman dashboard. Gambar 5.25 merupakan hasil implementasi dari rancangan pada gambar 4.72 :

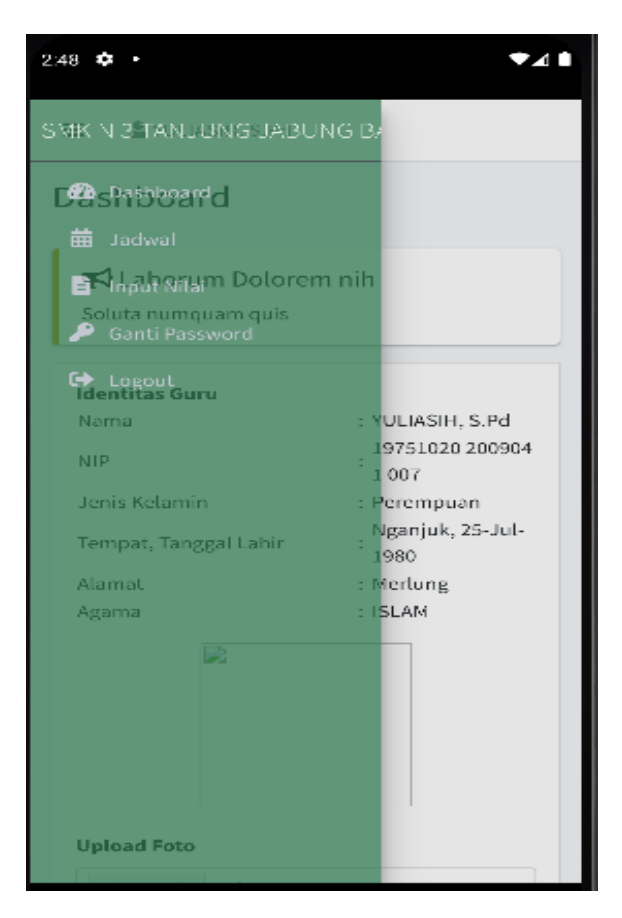

**Gambar 5.25 Rancangan Halaman Dashboard Guru**

7. Rancangan Halaman Dashboard Walikelas

Berikut adalah rancangan dari halaman dashboard siswa. Gambar 5.26 merupakan hasil implementasi dari rancangan pada gambar 4.72 :

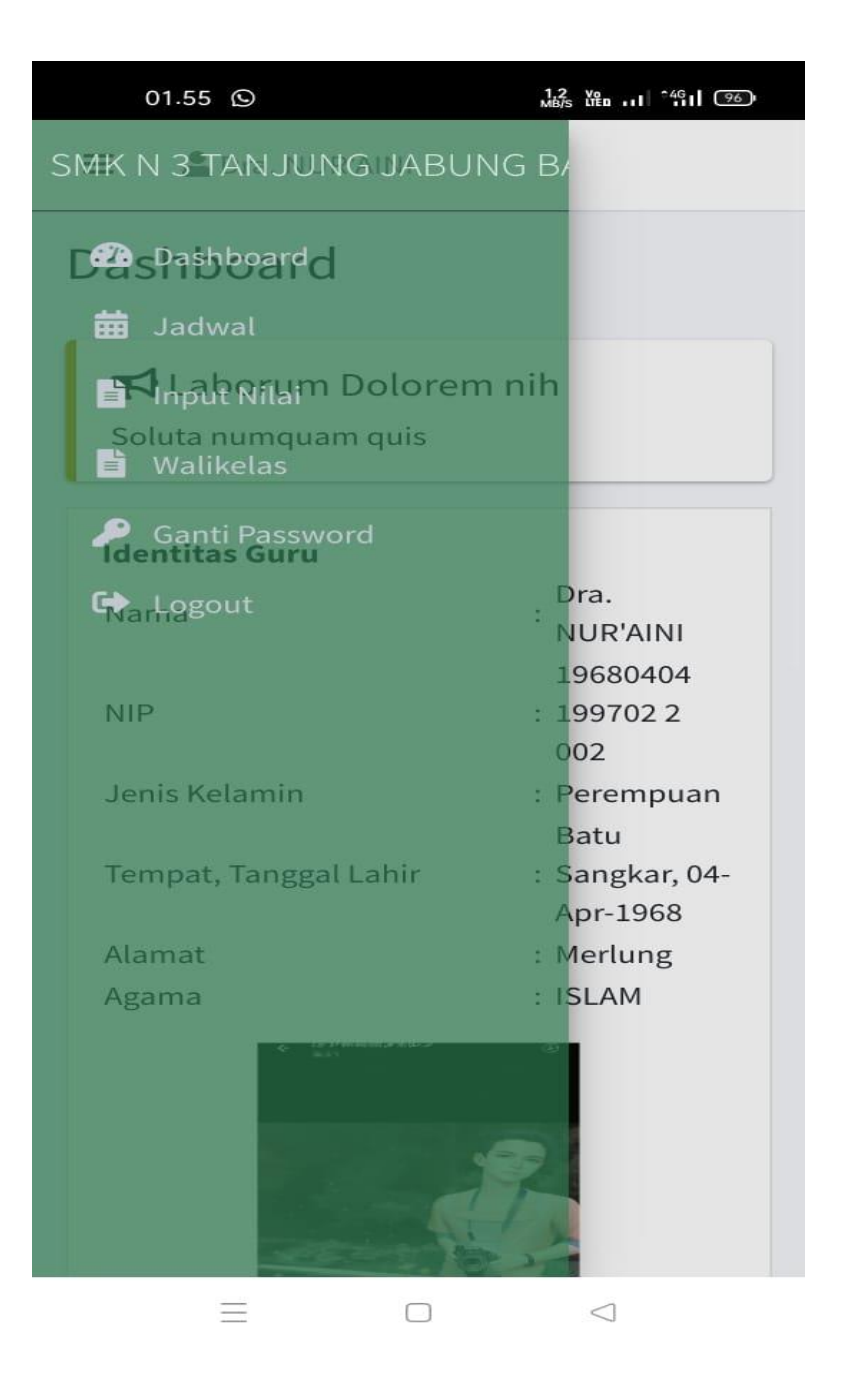

**Gambar 5.26 Rancangan Halaman Dashboard Walikelas**

8. Rancangan Halaman jadwal Guru

Berikut adalah rancangan dari halaman dashboard siswa. Gambar 5.27 merupakan hasil implementasi dari rancangan pada gambar 4.74 :

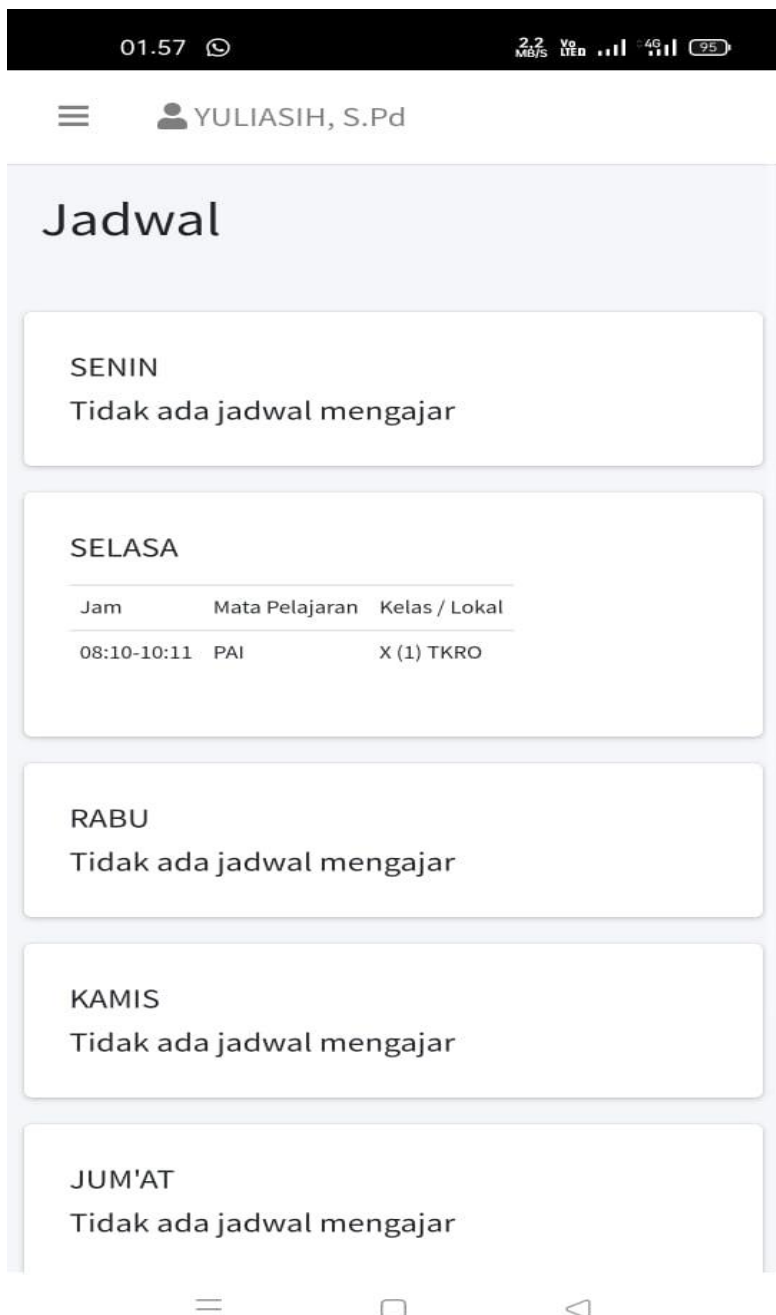

**Gambar 5.27 Rancangan Halaman jadwal Guru**

9. Rancangan Halaman nilai siswa

Berikut adalah rancangan dari halaman dashboard siswa. Gambar 5.28 merupakan hasil implementasi dari rancangan pada gambar 4.75 :

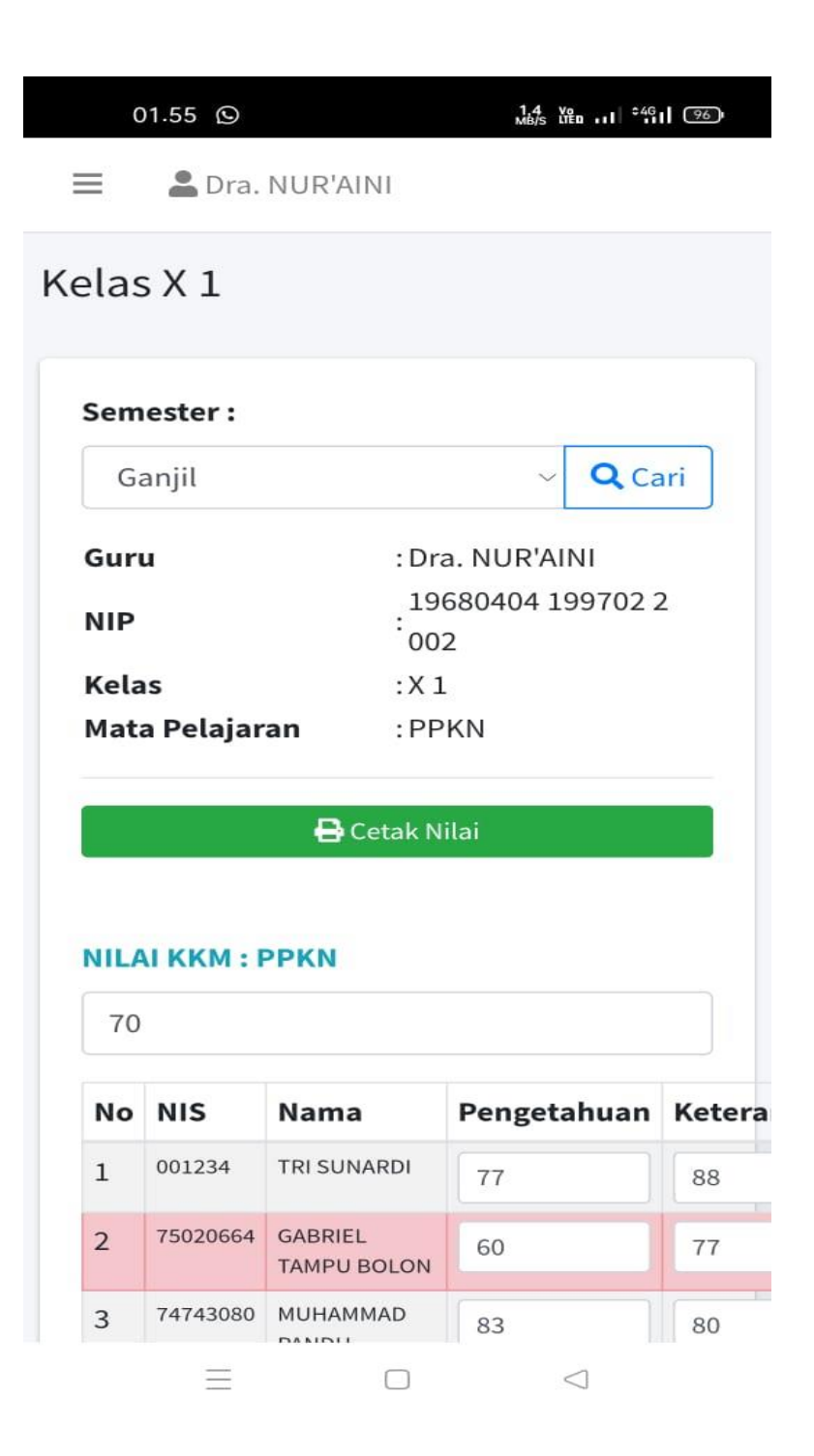

**Gambar 5.28 Rancangan Halaman Nilai Guru**

10. Rancangan Halaman nilai Rapot

Berikut adalah rancangan dari halaman dashboard siswa. Gambar 5.29 merupakan hasil implementasi dari rancangan pada gambar 4.76 :

### **SMK N 3 TANJUNG JABUNG BARAT**

JL. Lintas Timur KM 120 Kelurahan Merlung, Kec. Merlung, Kab. Tanjung Jabung Barat Prov. Jambi

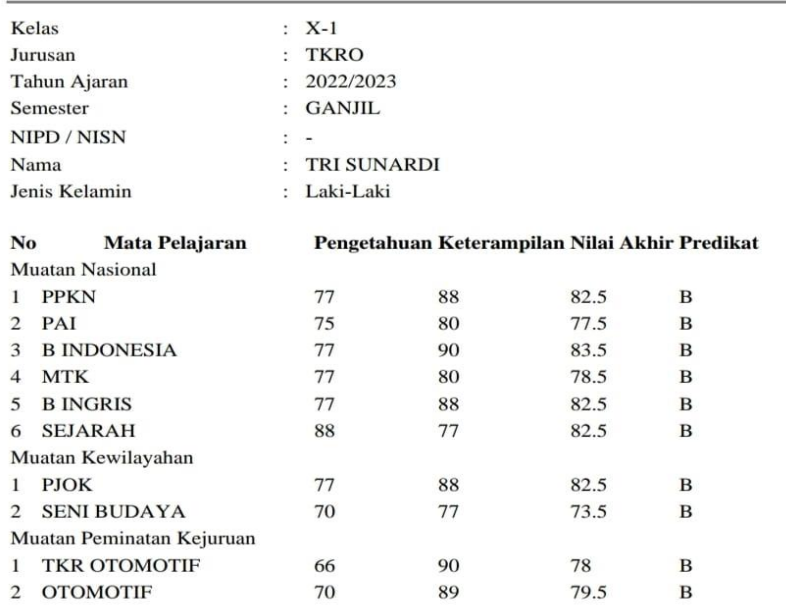

Merlung, 14 Juli 2023<br>Walikelas

Dra. NUR'AINI

# **Gambar 5.29 Rancangan Halaman Nilai Raport**

#### **1.2 PENGUJIAN SISTEM**

Pengujian sistem digunakan untuk memastikan bahwa perangkat lunak yang telah dibuat telah selesai desainnya dan semua fungsi dapat dipergunakan dengan baik tanpa ada kesalahan.

#### **5.2.1 Pengujian Form Menu login**

Pengujian menu login digunakan untuk memastikan bahwa form menu Login telah dapat digunakan dengan baik dan sesuai dengan fungsinya.

| <b>Deskripsi</b> | <b>Prosedur</b> | <b>Masukan</b> | <b>Keluaran</b>   | <b>Hasil</b> | Kesimpulan |
|------------------|-----------------|----------------|-------------------|--------------|------------|
|                  | Pengujian       |                | yang              | yang         |            |
|                  |                 |                | <b>Diharapkan</b> | didapat      |            |
| Login            | Klik            | Username,      | pengguna          | penggun      | Berhasil   |
|                  | menu            | password,      | masuk             | a masuk      |            |
|                  | login           | dan klik       | kedalam           | kedalam      |            |
|                  | Maskan          | tombol         | sistem dan        | sistem       |            |
|                  | usernam         | login          | dapatkan          | dan          |            |
|                  | e dan           |                | mengakses         | dapatkan     |            |
|                  | passwor         |                | sistem            | mengaks      |            |
|                  | d yang          |                |                   | es sistem    |            |
|                  | benar           |                |                   |              |            |
|                  | Klik            |                |                   |              |            |
|                  | tombol          |                |                   |              |            |
|                  | login           |                |                   |              |            |
| Login            | Buka            | Klik           | Tamrpilkan        | Tamrpilk     | Berhasil   |
|                  | menu            | tombol         | pesan error       | an pesan     |            |
|                  | login           | login          | bahwa             | error        |            |
|                  | Tidak           |                | masukan           | bahwa        |            |
|                  | masukan         |                | "Maaf, Anda       | masukan      |            |
|                  | usernam         |                | Gagal Login"      | "Maaf        |            |
|                  | e dan           |                |                   | Anda         |            |
|                  | passwor         |                |                   | Gagal        |            |
|                  | <sub>d</sub>    |                |                   | Login"       |            |
|                  | Klik            |                |                   |              |            |
|                  | tombol          |                |                   |              |            |
|                  | login           |                |                   |              |            |

**Tabel 5.1 Tabel Pengujian Login**

# **5.2.2 Pengujian Form Menu Data Admin**

Pengujian menu data admin digunakan untuk memastikan bahwa form menu admin telah dapat digunakan dengan baik dan sesuai dengan fungsinya. Adapun inputan yang terdapat di dalam form admin yaitu nama, username, password dan status.

| <b>Deskripsi</b> | Prosedur                                                                                                    | <b>Masukan</b>                                                                          | <b>Keluaran</b>                                                          | <b>Hasil</b>                                                                 | Kesimpulan |
|------------------|----------------------------------------------------------------------------------------------------|-----------------------------------------------------------------------------------------|--------------------------------------------------------------------------|------------------------------------------------------------------------------|------------|
|                  | Pengujian                                                                                                    |                                                                                         | yang                                                                     | yang                                                                         |            |
|                  |                                                                                                    |                                                                                         | <b>Diharapkan</b>                                                        | didapat                                                                      |            |
| Tambah<br>Admin  | Login<br>admin<br>- Buka<br>halama<br>n<br>admin<br>Pilih<br>tambah<br>admin<br>Masuka<br>n nama<br>userna<br>me,pas<br>sword,<br>status<br>dan<br>level<br>lengkap<br>Klik<br>tombol<br>simpan | nama,<br>username<br>,password<br>, status<br>dan level<br>dan klik<br>tombol<br>simpan | Admin<br>berhasil<br>menambah<br>data admin<br>baru<br>kedalam<br>sistem | Admin<br>berhasil<br>menamb<br>ah data<br>admin<br>baru<br>kedalam<br>sistem | Berhasil   |
| Tambah<br>admin  | Login<br>admin<br>Buka<br>halama<br>n<br>admin<br>Pilih<br>tambah<br>admin<br>Masuka<br>n nama,<br>userna<br>me, pas<br>sword,<br>status                                                        | nama,<br>userna<br>me,pas<br>sword,<br>status<br>dan<br>level<br>tombol<br>simpan       | Tampilkan<br>pesan error<br>"Isi isian<br>ini"                           | Tampilk<br>an pesan<br>error "Isi<br>Isian<br>Ini"                           | Berhasil   |

**Tabel 5.2 Tabel Pengujian Mengelola Data Admin**

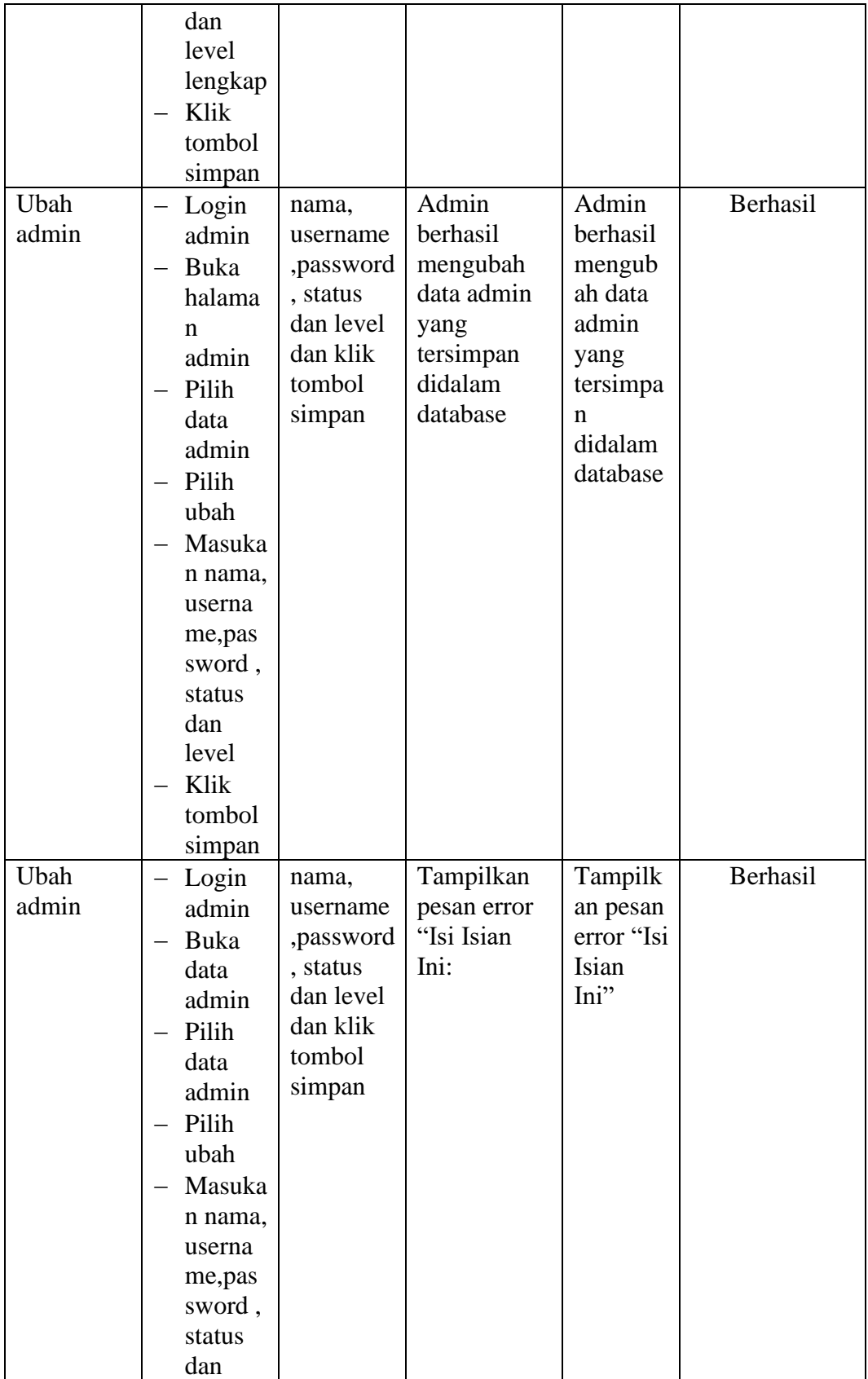

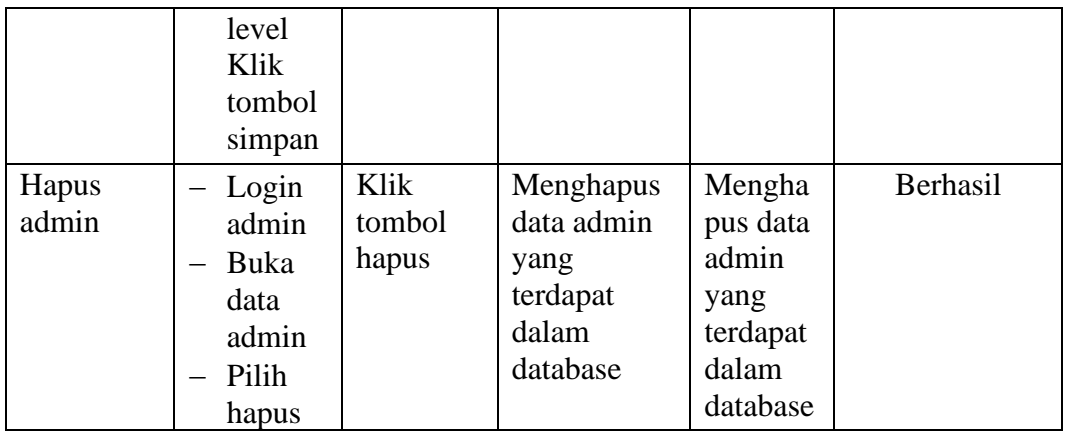

# **5.2.3 Pengujian Form Data Siswa**

Pengujian menu data siswa digunakan untuk memastikan bahwa form menu

siswa telah dapat digunakan dengan baik dan sesuai dengan fungsinya.

| <b>Deskripsi</b> | Prosedur                                                                                                    | <b>Masukan</b>                                                                                                    | Keluaran                                                                 | <b>Hasil</b>                                                                 | Kesimpulan |
|------------------|----------------------------------------------------------------------------------------------------|----------------------------------------------------------------------------------------------------|--------------------------------------------------------------------------|------------------------------------------------------------------------------|------------|
|                  | Pengujian                                                                                                    |                                                                                                    | yang                                                                     | yang                                                                         |            |
|                  |                                                                                                    |                                                                                                    | Diharapkan                                                               | didapat                                                                      |            |
| Tambah<br>Siswa  | Login<br>admin<br>Buka<br>halama<br>n Siswa<br>Pilih<br>tambah<br>Siswa<br>Masuka<br>n nis,<br>nama, te<br>mpat<br>lahir,<br>tanggal<br>lahir,<br>jenis<br>kelamai<br>n,<br>agama,<br>alamat, | nis,<br>nama, tem<br>pat lahir,<br>tanggal<br>lahir,<br>jenis<br>kelamain,<br>agama,<br>alamat,<br>notelp,<br>jurusan,<br>asal<br>sekolah,<br>nama<br>orang tua,<br>pekerjaan<br>orang tua<br>dan<br>password<br>dan klik | Admin<br>berhasil<br>menambah<br>data Siswa<br>baru<br>kedalam<br>sistem | Admin<br>berhasil<br>menamb<br>ah data<br>Siswa<br>baru<br>kedalam<br>sistem | Berhasil   |

**Tabel 5.3 Tabel Pengujian Mengelola Data Siswa**

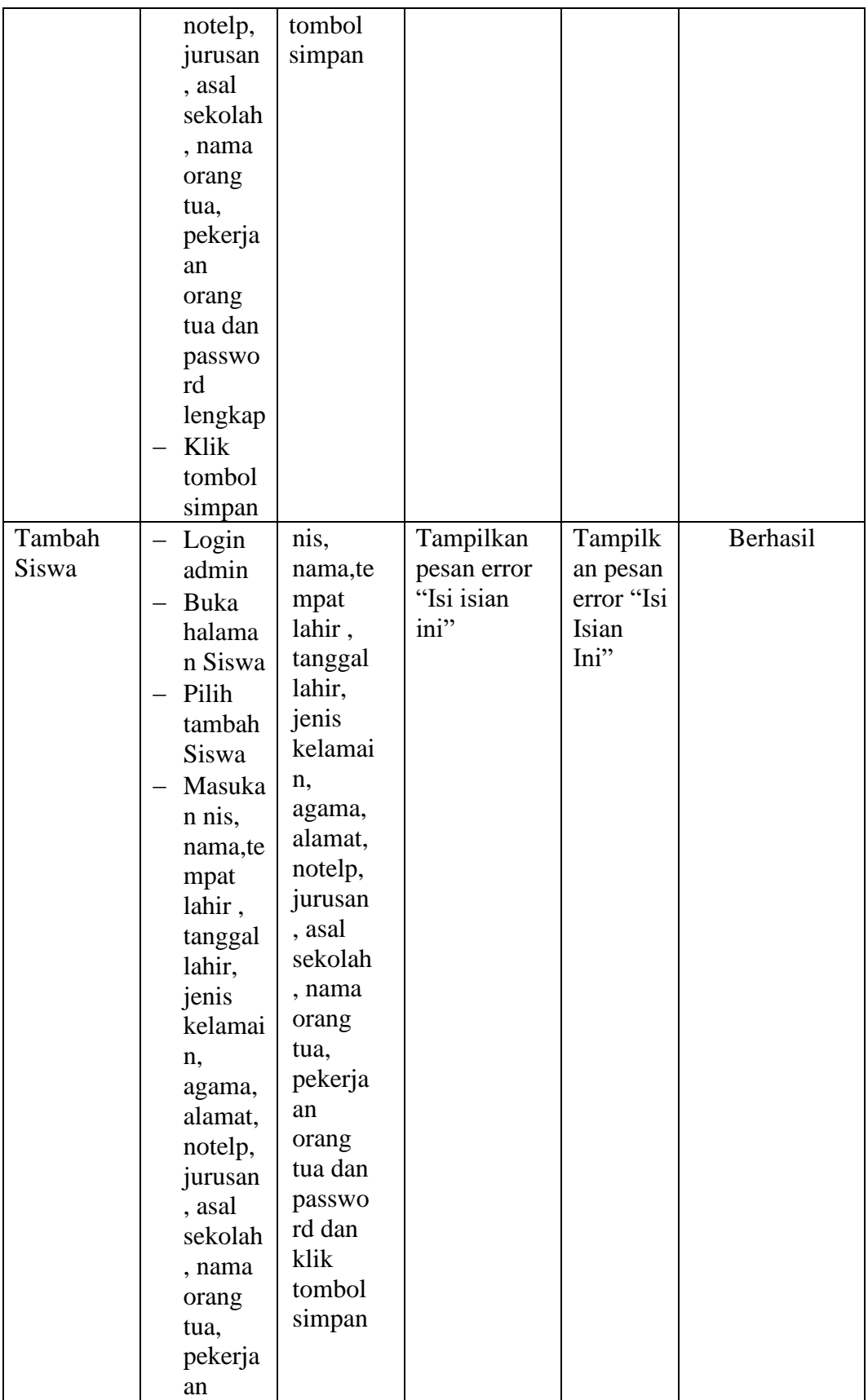

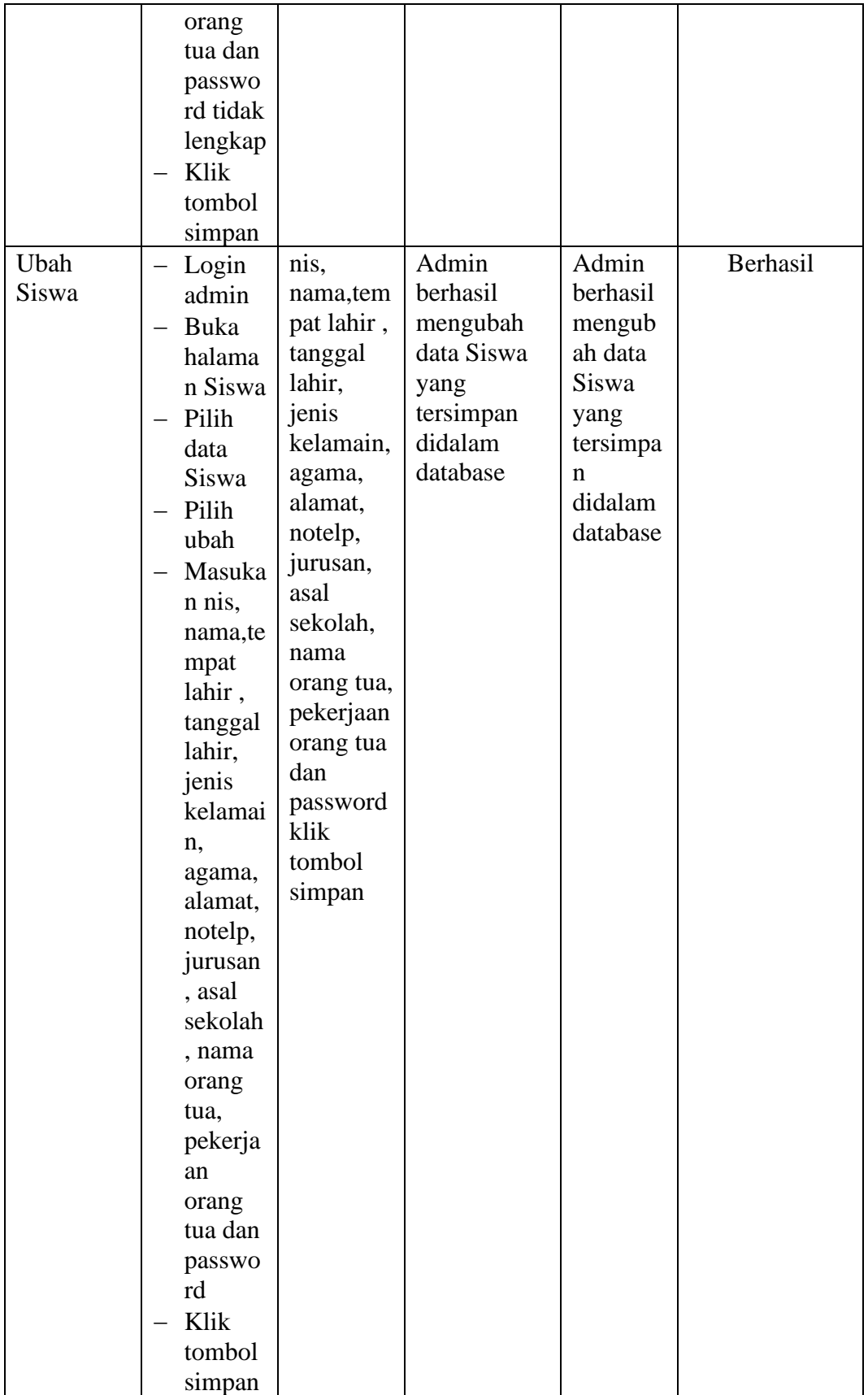

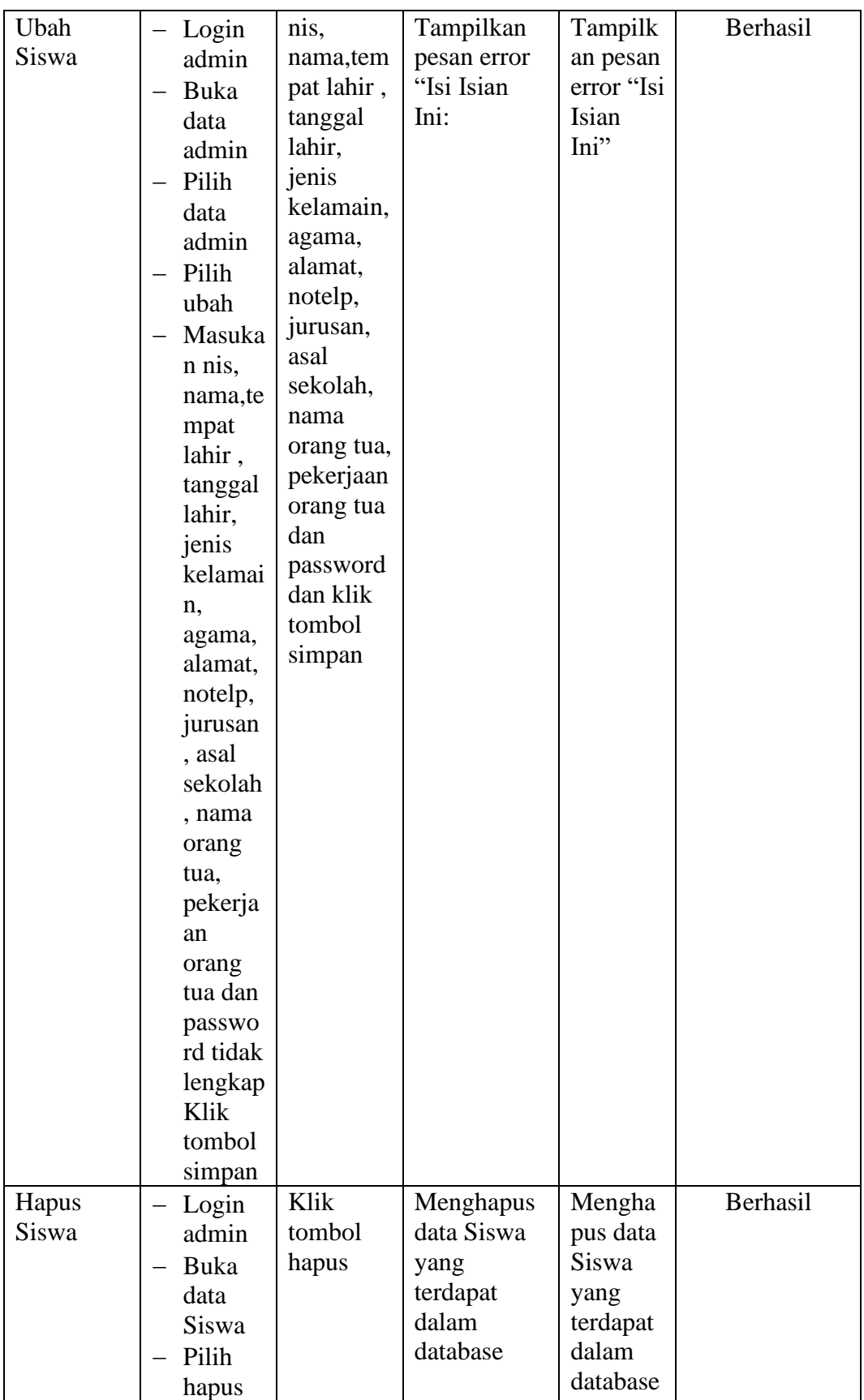

# **5.2.4 Pengujian Form Menu Guru**

Pengujian menu data Guru digunakan untuk memastikan bahwa form menu Guru telah dapat digunakan dengan baik dan sesuai dengan fungsinya.

| <b>Deskripsi</b> |                          | Prosedur  | <b>Masukan</b> | <b>Keluaran</b>   | <b>Hasil</b> | Kesimpulan |
|------------------|--------------------------|-----------|----------------|-------------------|--------------|------------|
|                  |                          | Pengujian |                | yang              | yang         |            |
|                  |                          |           |                | <b>Diharapkan</b> | didapat      |            |
| Tambah           | $\overline{\phantom{0}}$ | Login     | nip            | Admin             | Admin        | Berhasil   |
| Guru             |                          | admin     | nama, tem      | berhasil          | berhasil     |            |
|                  |                          | Buka      | pat lahir,     | menambah          | menamb       |            |
|                  |                          | halama    | tanggal        | data Guru         | ah data      |            |
|                  |                          | n Guru    | lahir,         | baru              | Guru         |            |
|                  |                          | Pilih     | jenis          | kedalam           | baru         |            |
|                  |                          | tambah    | kelamin,       | sistem            | kedalam      |            |
|                  |                          | Guru      | agama,         |                   | sistem       |            |
|                  |                          | Masuka    | alamat,        |                   |              |            |
|                  |                          | n nip     | notelp         |                   |              |            |
|                  |                          | nama,te   | dan            |                   |              |            |
|                  |                          | mpat      | password       |                   |              |            |
|                  |                          | lahir,    | klik           |                   |              |            |
|                  |                          | tanggal   | tombol         |                   |              |            |
|                  |                          | lahir,    | simpan         |                   |              |            |
|                  |                          | jenis     |                |                   |              |            |
|                  |                          | kelami    |                |                   |              |            |
|                  |                          | n,        |                |                   |              |            |
|                  |                          | agama,    |                |                   |              |            |
|                  |                          | alamat,   |                |                   |              |            |
|                  |                          | notelp    |                |                   |              |            |
|                  |                          | dan       |                |                   |              |            |
|                  |                          | passwo    |                |                   |              |            |
|                  |                          | rd        |                |                   |              |            |
|                  |                          | secara    |                |                   |              |            |
|                  |                          | lengkap   |                |                   |              |            |
|                  |                          | Klik      |                |                   |              |            |
|                  |                          | tombol    |                |                   |              |            |
|                  |                          | simpan    |                |                   |              |            |

**Tabel 5.4 Tabel Pengujian Mengelola Data Guru**

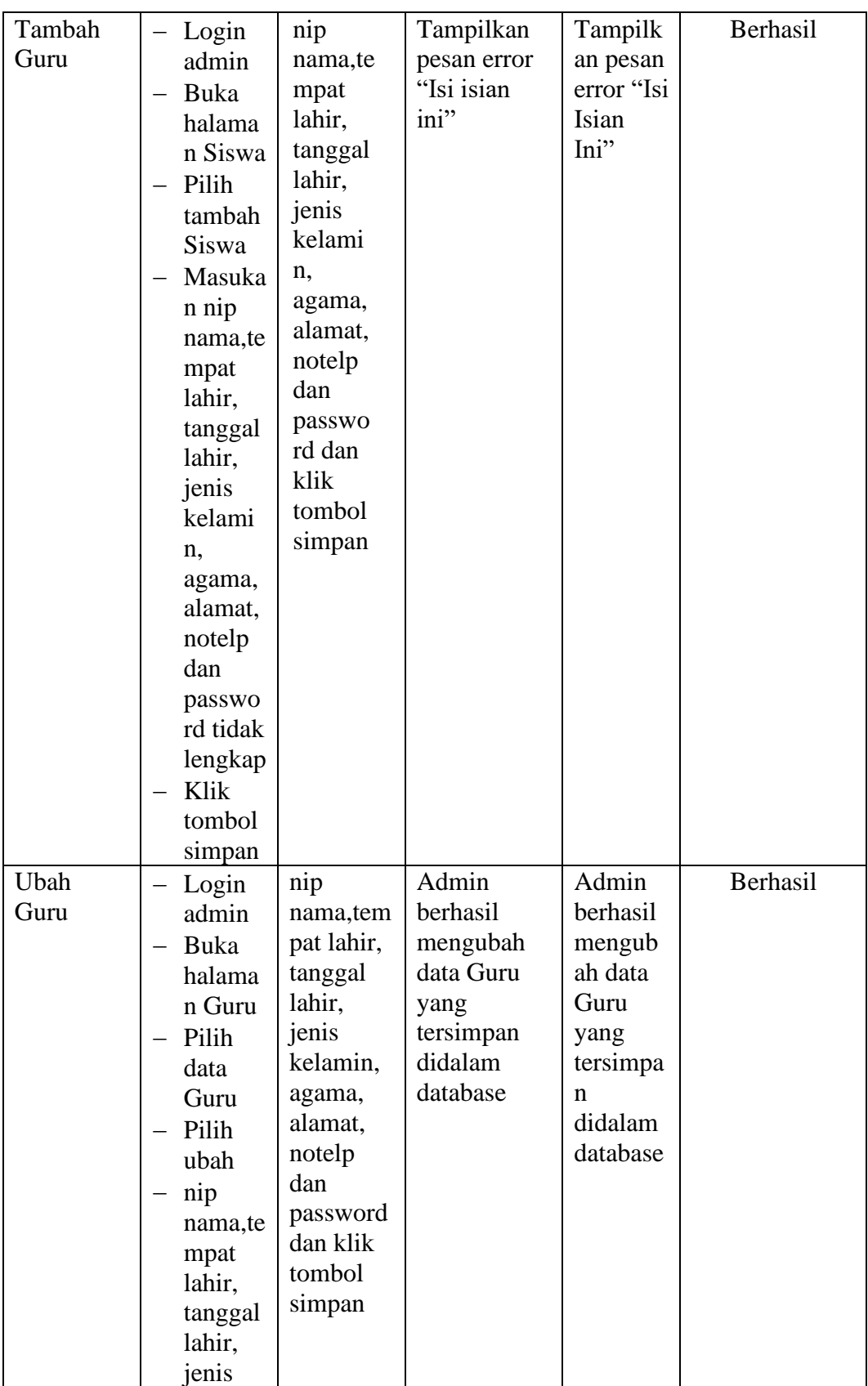

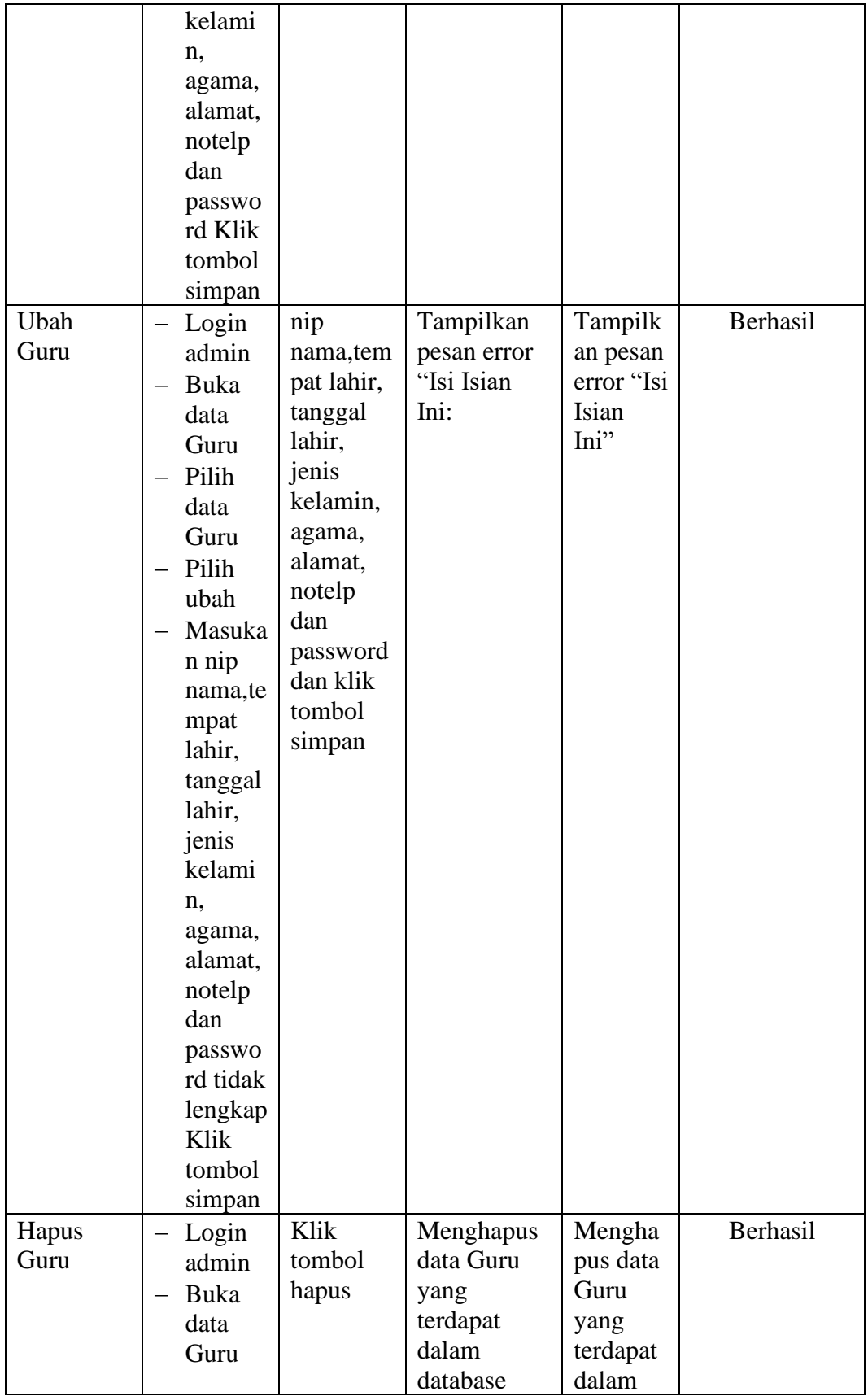

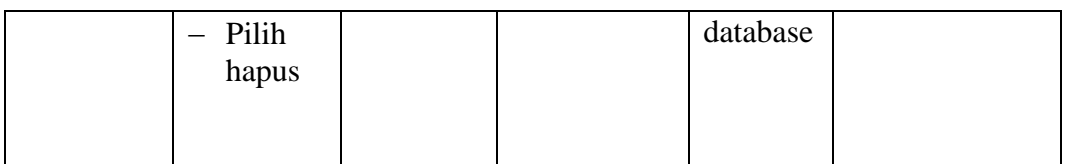

# **5.2.5 Pengujian Form Menu Jurusan**

Pengujian menu data jurusan digunakan untuk memastikan bahwa form menu jurusan telah dapat digunakan dengan baik dan sesuai dengan fungsinya.

| <b>Deskripsi</b> | <b>Prosedur</b> | <b>Masukan</b> | <b>Keluaran</b>   | <b>Hasil</b> | Kesimpulan |
|------------------|-----------------|----------------|-------------------|--------------|------------|
|                  | Pengujian       |                | yang              | yang         |            |
|                  |                 |                | <b>Diharapkan</b> | didapat      |            |
| Tambah           | Login           | nama           | Jurusan           | Jurusan      | Berhasil   |
| Jurusan          | Admin           | jurusan        | berhasil          | berhasil     |            |
|                  | Buka            | dan klik       | menambah          | menamb       |            |
|                  | halama          | tombol         | data Jurusan      | ah data      |            |
|                  | n               | simpan         | baru              | Jurusan      |            |
|                  | Jurusan         |                | kedalam           | baru         |            |
|                  | Pilih           |                | sistem            | kedalam      |            |
|                  | tambah          |                |                   | sistem       |            |
|                  | Jurusan         |                |                   |              |            |
|                  | Masuka          |                |                   |              |            |
|                  | n nama          |                |                   |              |            |
|                  | jurusan         |                |                   |              |            |
|                  | lengkap         |                |                   |              |            |
|                  | Klik            |                |                   |              |            |
|                  | tombol          |                |                   |              |            |
|                  | simpan          |                |                   |              |            |
| Tambah           | Login           | nama           | Tampilkan         | Tampilk      | Berhasil   |
| Jurusan          | Admin           | jurusan        | pesan error       | an pesan     |            |
|                  | Buka            | tombol         | "Isi isian        | error "Isi   |            |
|                  | halama          | simpan         | ini"              | Isian        |            |
|                  | n               |                |                   | Ini"         |            |
|                  | Jurusan         |                |                   |              |            |
|                  | Pilih           |                |                   |              |            |
|                  | tambah          |                |                   |              |            |
|                  | Jurusan         |                |                   |              |            |
|                  | Masuka          |                |                   |              |            |
|                  | n nama          |                |                   |              |            |
|                  | jurusan         |                |                   |              |            |

**Tabel 5.5 Tabel Pengujian Mengelola Data Jurusan**

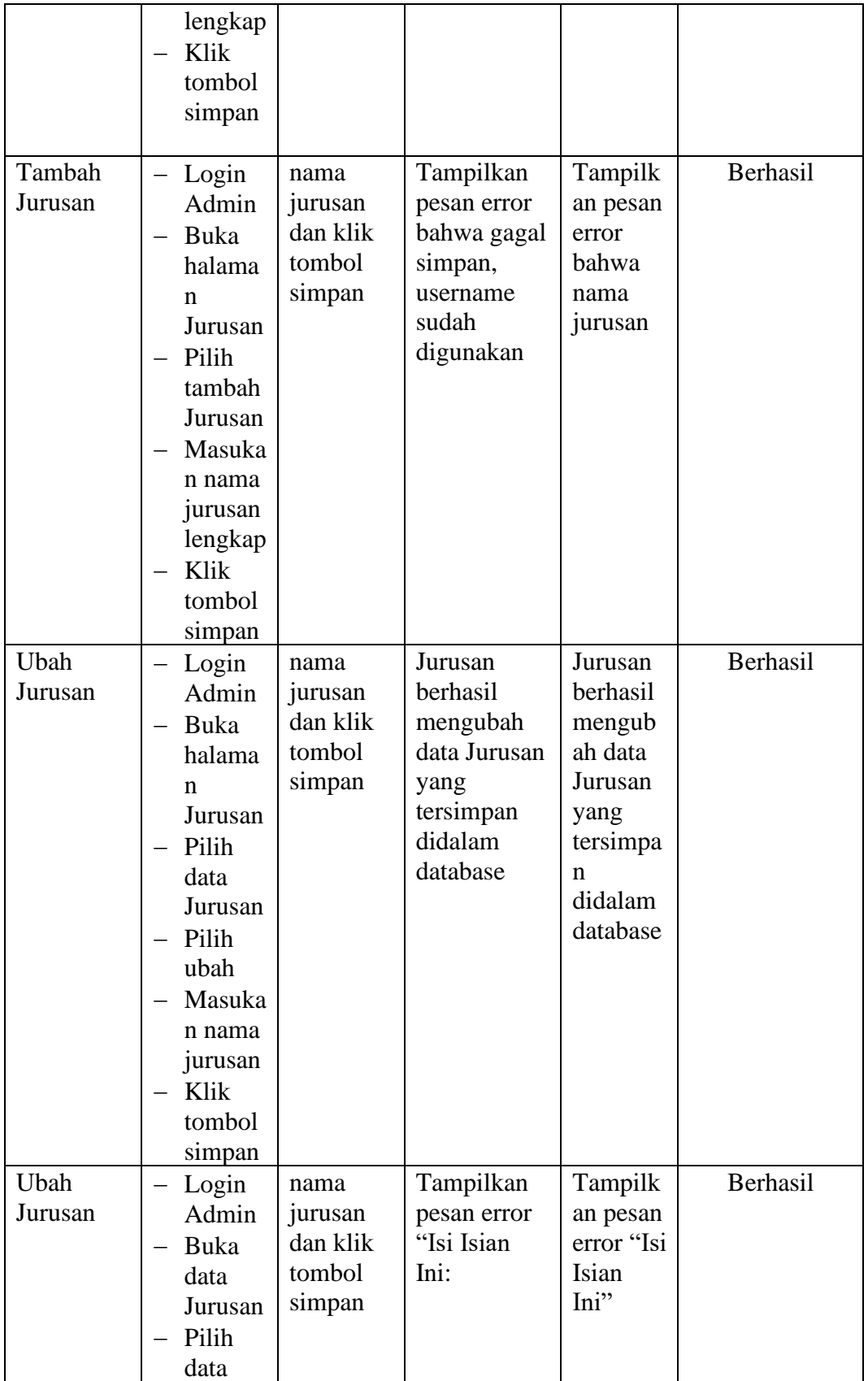

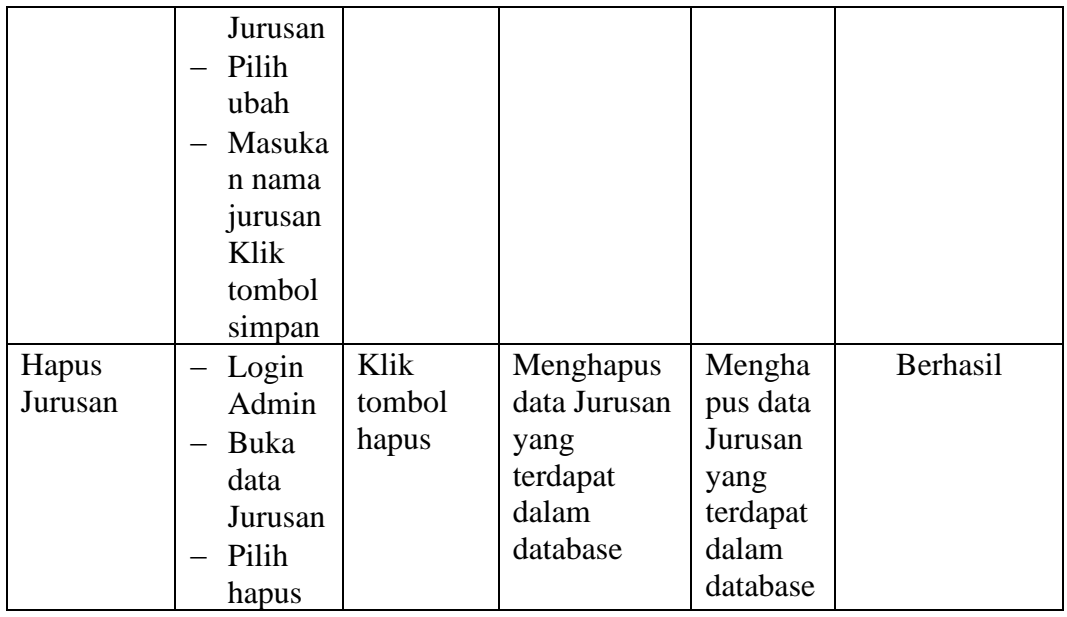

# **5.2.6 Pengujian Form Menu Mata Pelajaran**

Pengujian menu data mata pelajaran digunakan untuk memastikan bahwa form menu mata pelajaran telah dapat digunakan dengan baik dan sesuai dengan fungsinya.

**Tabel 5.6 Tabel Pengujian Mengelola Data Mata Pelajaran**

| <b>Deskripsi</b>            | <b>Prosedur</b><br>Pengujian                                                                                      | <b>Masukan</b>                                                         | Keluaran<br>yang                                                                                 | <b>Hasil</b><br>yang                                                                                      | <b>Kesimpulan</b> |
|-----------------------------|----------------------------------------------------------------------------------------------------|------------------------------------------------------------------------|--------------------------------------------------------------------------------------------------|----------------------------------------------------------------------------------------------------|-------------------|
|                             |                                                                                                    |                                                                        | <b>Diharapkan</b>                                                                                | didapat                                                                                                   |                   |
| Tambah<br>Mata<br>Pelajaran | Login<br>Admin<br>Buka<br>halama<br>n Mata<br>Pelajar<br>an<br>Pilih<br>tambah<br>Mata<br>Pelajar<br>an<br>Masuka | kode,<br>mata<br>pelajaran,<br>jurusanda<br>n klik<br>tombol<br>simpan | Mata<br>Pelajaran<br>berhasil<br>menambah<br>data Mata<br>Pelajaran<br>baru<br>kedalam<br>sistem | Mata<br>Pelajara<br>n<br>berhasil<br>menamb<br>ah data<br>Mata<br>Pelajara<br>n baru<br>kedalam<br>sistem | Berhasil          |

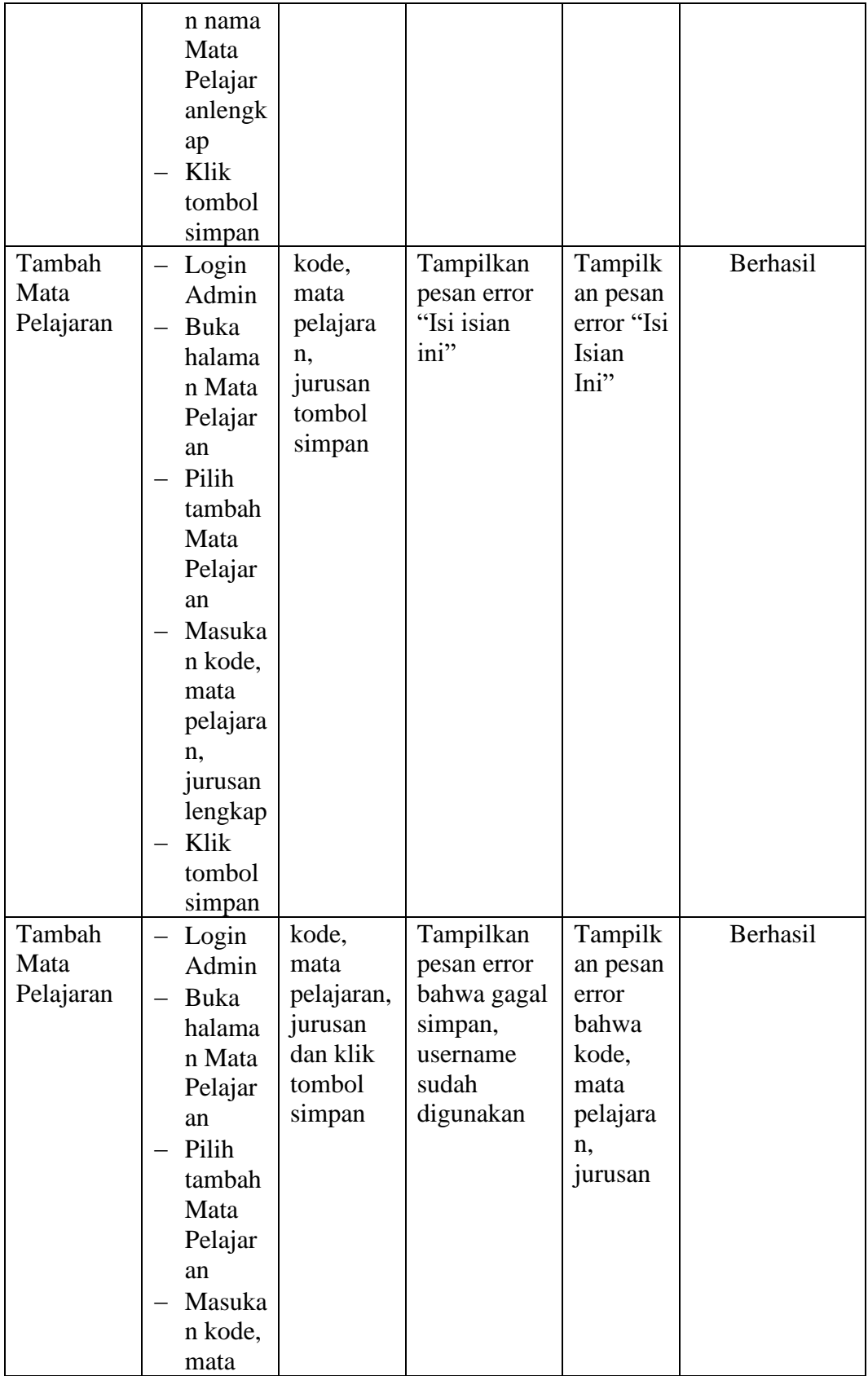

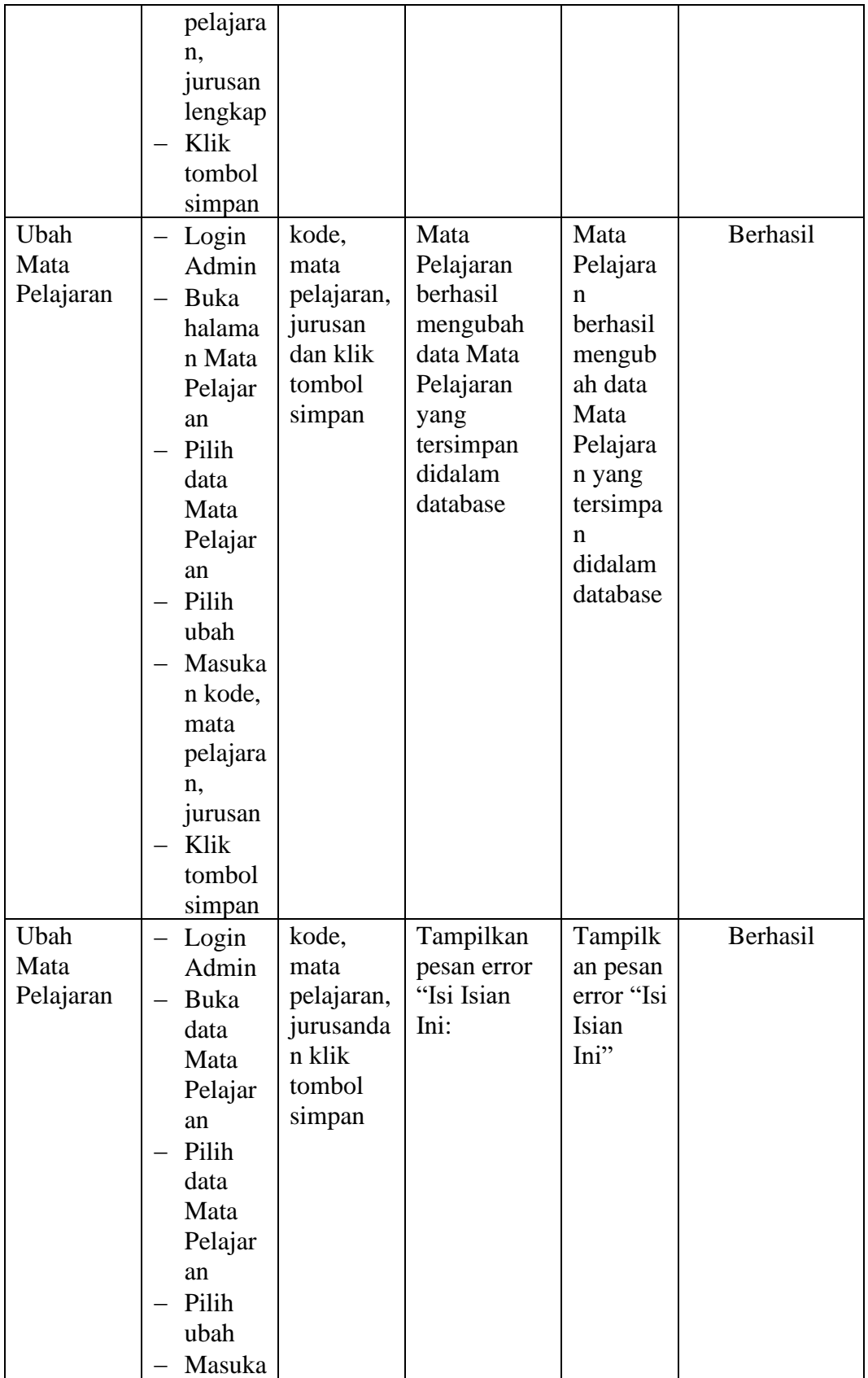

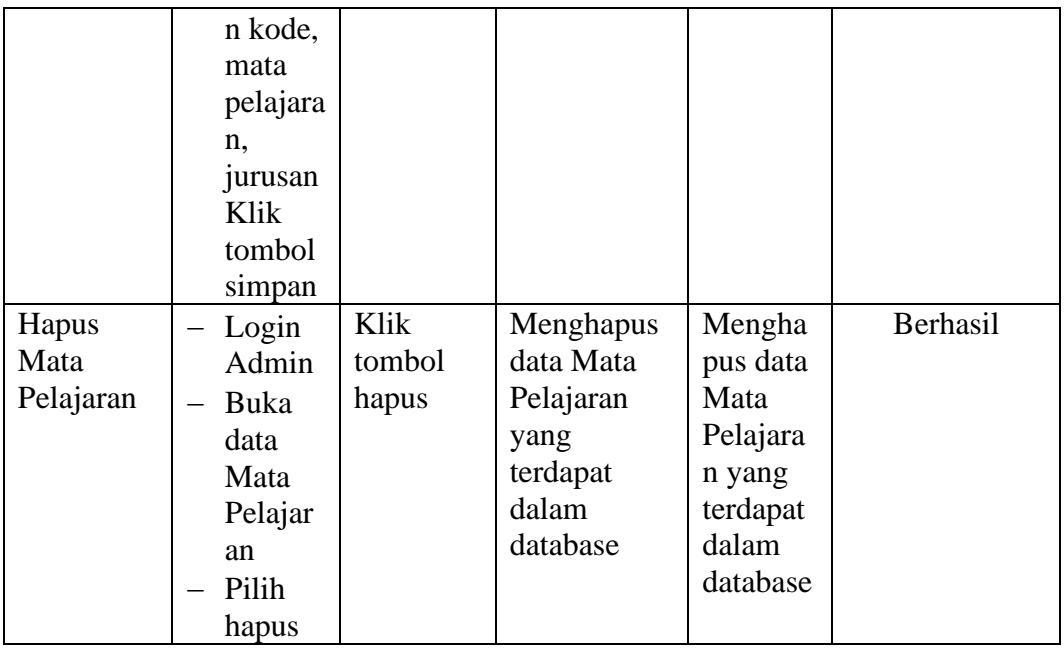

# **5.2.7 Pengujian Form Menu Kelas**

Pengujian menu data kelas digunakan untuk memastikan bahwa form menu kelas telah dapat digunakan dengan baik dan sesuai dengan fungsinya.s

| <b>Deskripsi</b> | <b>Prosedur</b>                                                         | <b>Masukan</b>                                                                | Keluaran                                                                 | <b>Hasil</b>                                                              | Kesimpulan |
|------------------|-------------------------------------------------------------------------|-------------------------------------------------------------------------------|--------------------------------------------------------------------------|---------------------------------------------------------------------------|------------|
|                  | Pengujian                                                               |                                                                               | yang                                                                     | yang                                                                      |            |
|                  |                                                                         |                                                                               | <b>Diharapkan</b>                                                        | didapat                                                                   |            |
| Tambah<br>Kelas  | Login<br>Admin<br>Buka<br>halama<br>n Kelas<br>Pilih<br>tambah<br>Kelas | kelas,<br>lokal,<br>wali<br>kelas,<br>jurusan<br>dan klik<br>tombol<br>simpan | Kelas<br>berhasil<br>menambah<br>data Kelas<br>baru<br>kedalam<br>sistem | Kelas<br>berhasil<br>menamba<br>h data<br>Kelas baru<br>kedalam<br>sistem | Berhasil   |
|                  | Masuka<br>n kelas,<br>lokal,<br>wali<br>kelas,<br>jurusan               |                                                                               |                                                                          |                                                                           |            |

**Tabel 5.7 Tabel Pengujian Mengelola Data Kelas**

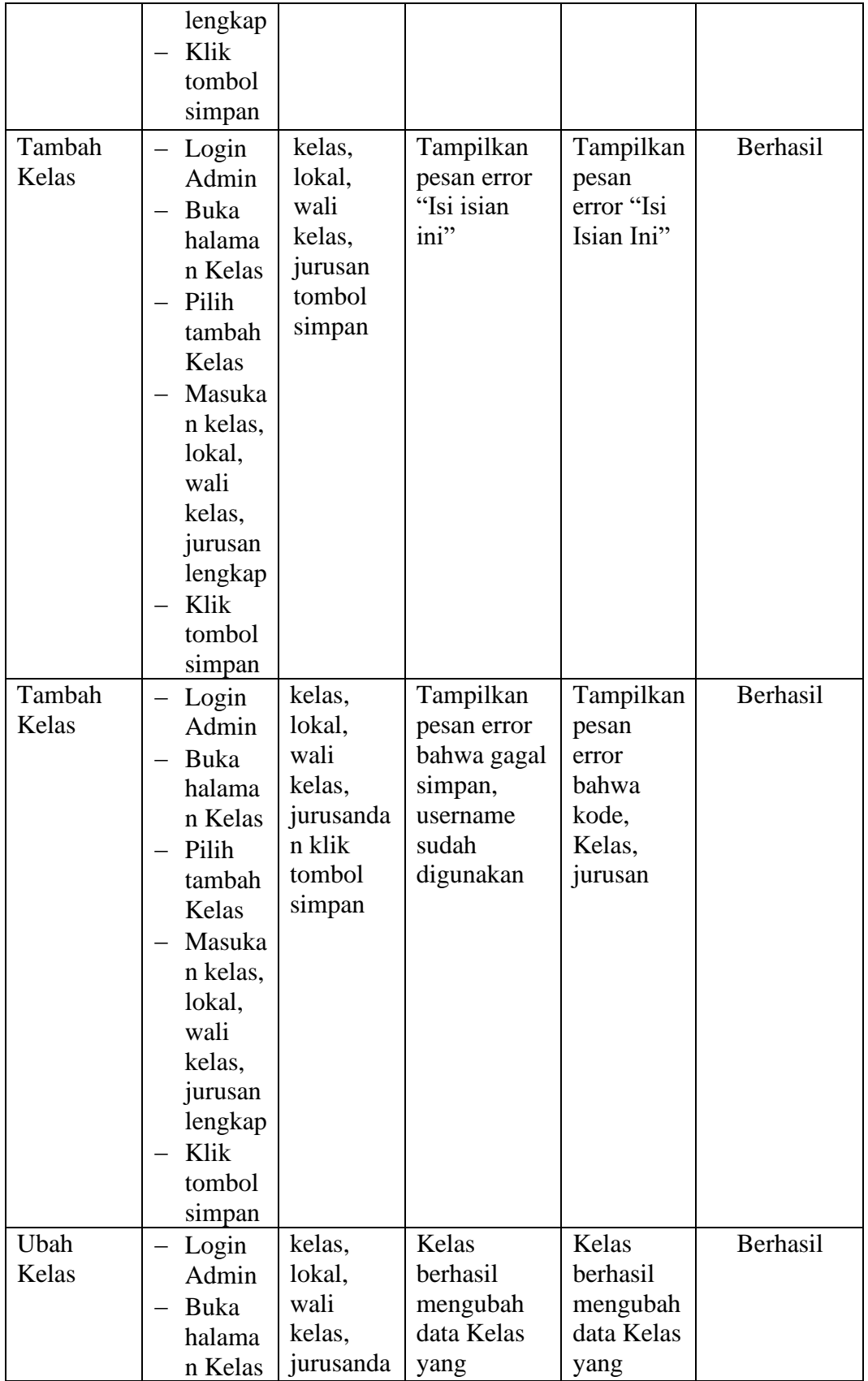

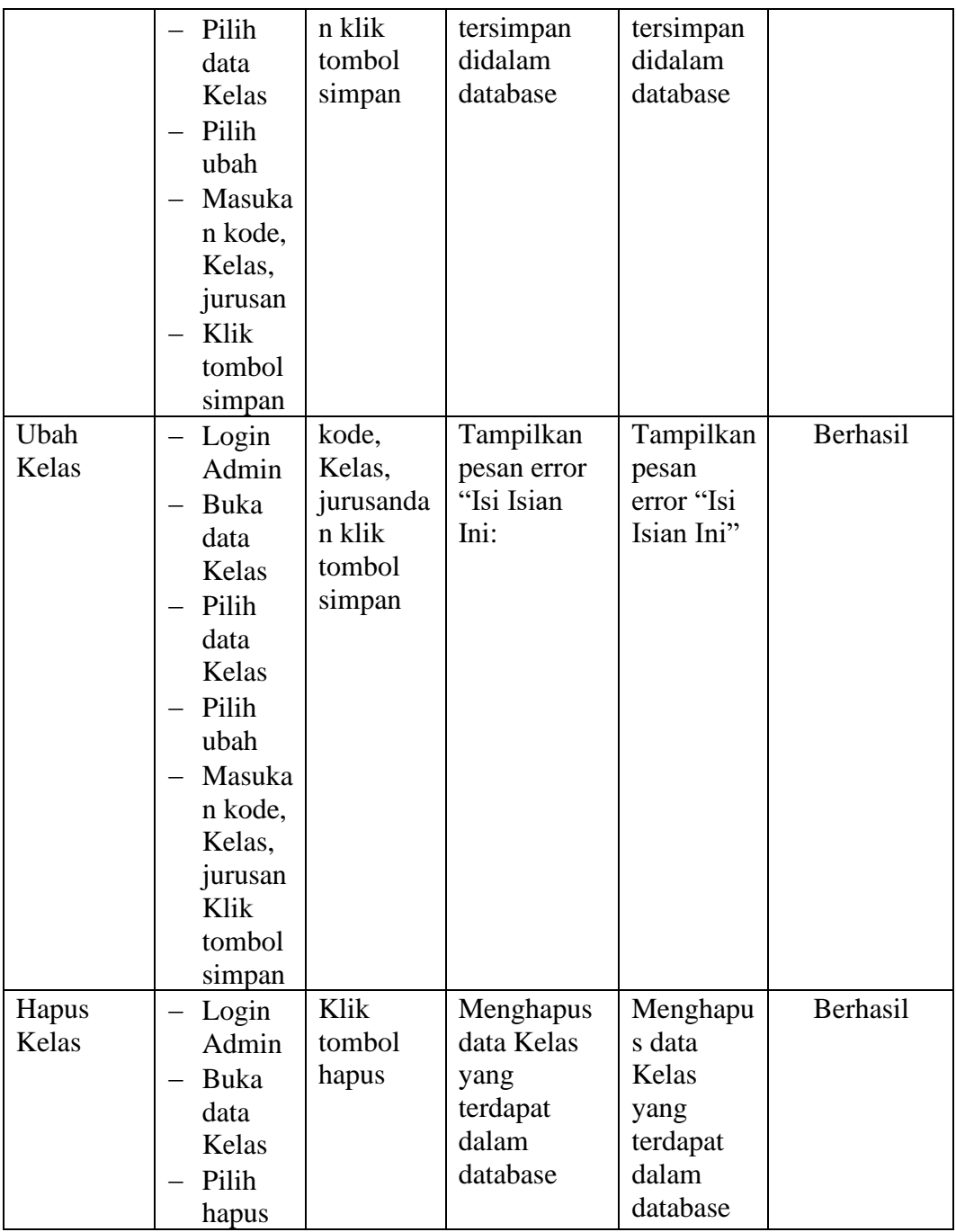

### **1.3 ANALISIS HASIL PERANGKAT LUNAK**

Setelah melakukan implementasi pada sistem yang dibangun dan berbagai prosedur pengujian pada setiap modul yang ada pada sistem, kesimpulan yang didapat yaitu bahwa hasil yang diperoleh telah sesuai dengan yang diharapkan.

Pada sistem lama adapun kendala yang dihadapi yaitu proses pengolahan data persediaan yang masih menggunakan cara manual, terjadinya penumpukan berkas yang mengakibatkan sulit mencari data yang diinginkan dan pelaporan akademik yang kurang efisien dan efektif.

### **5.3.1 Kelebihan Sistem**

Sistem yang dirancang memiliki kelebihan sebagai berikut :

- 1. Sistem dibangun berbasis *web* sehingga dapat diakses kapanpun dan dimanapun.
- 2. Guru dapat menginputkan nilai langsung ke sistem, sehingga wali kelas tidak perlu merekap secara manual.

#### **5.3.2 Kekurangan Sistem**

Sistem yang dirancang memiliki kekurangan sebagai berikut Sistem yang baru ini hanya dapat diolah bagi *user* yang memahami komputer, bagi *user* yang kurang memahami komputer, dirasa akan sangat sulit untuk mengolah sistem ini.